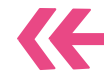

# **Utiliser des équipements mobiles en cycles** 3 **et 4**4

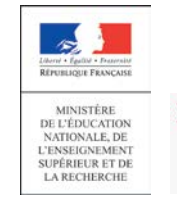

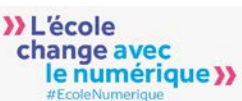

## **Sommaire**

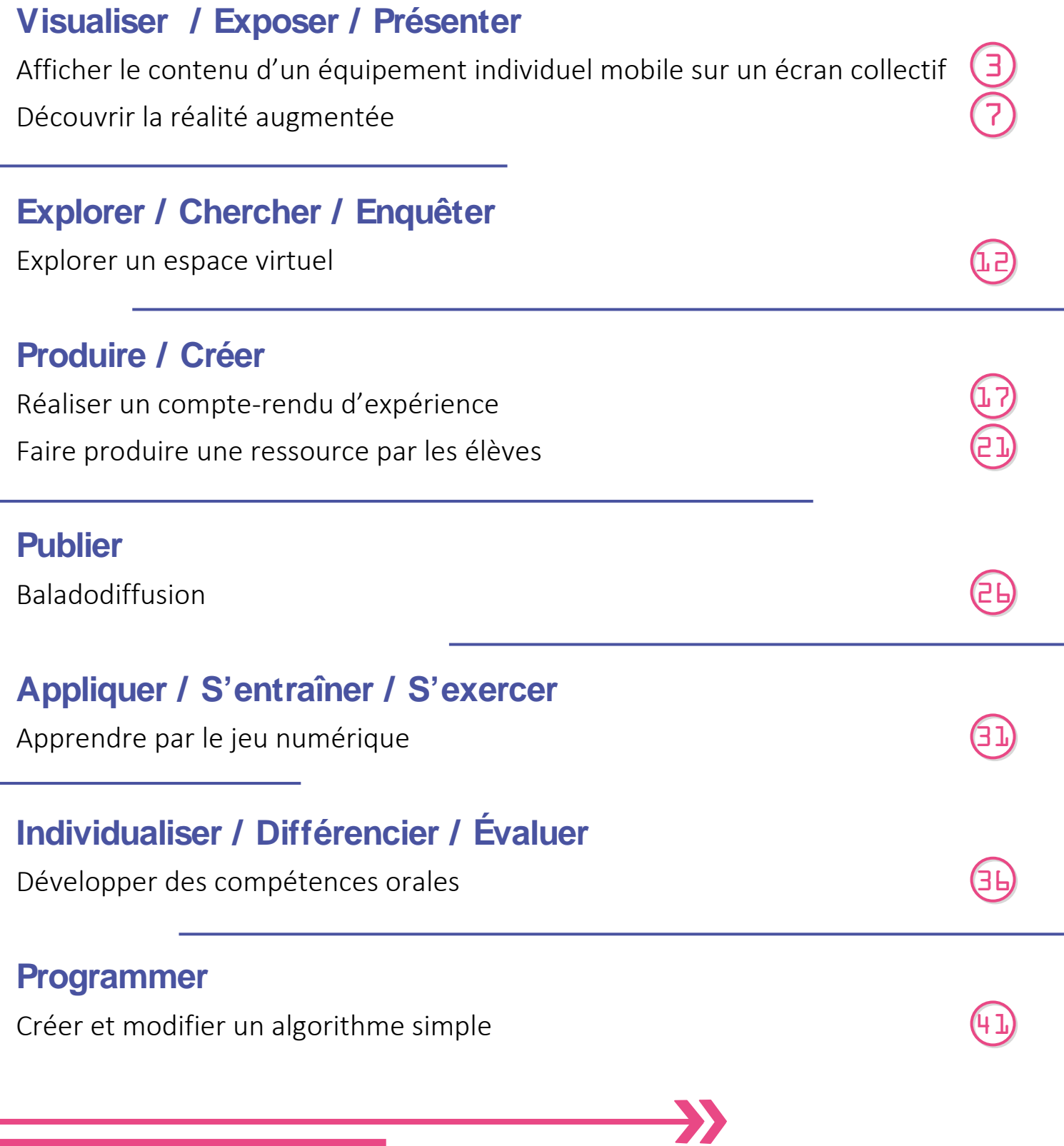

<sup>y</sup>

# **Visualiser Exposer Présenter**

Afficher le contenu d'un équipement individuel mobile sur un écran collectif

Découvrir la réalité augmentée

## **Afficher le contenu d'un équipement individuel mobile sur un écran collectif**

**Projeter l'écran de la tablette** d'un élève ou du professeur via un vidéo-projecteur

Lors d'une activité en classe sur tablette, l'écran d'un élève ou d'un groupe d'élèves peut être projeté via un vidéoprojecteur ou un écran collectif et faire alors l'objet d'analyses, de discussions et de modifications collectives. Le professeur peut également projeter le contenu de sa tablette pour accompagner une présentation. Partages, exposés, comptes-rendus, confrontations et discussions sont autant de pratiques qui facilitent la mise en activité et la participation des élèves.

**Corriger un exercice interactif** sur les tablettes grâce à la projection Wi-Fi sur le TNI

**Cycles** 

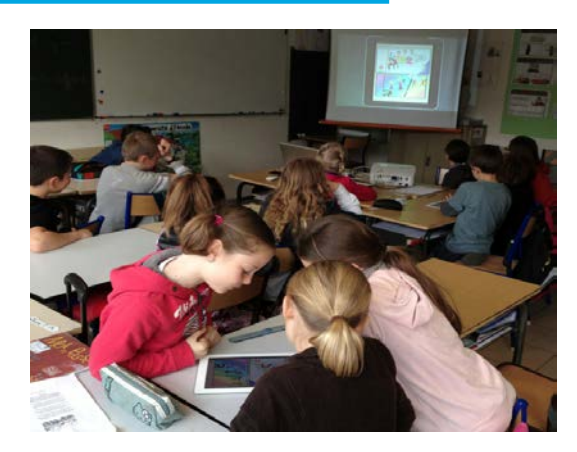

[http://blog.ac](http://blog.ac-versailles.fr/experienceipad/index.php/post/26/05/2012/Projeter-l-%C3%A9cran-de-l-iPad-sur-le-TNI...-sans-fil,-ni-Apple-TV-)[versailles.fr/experienceipad/index.php/post/26/05/2012/Proj](http://blog.ac-versailles.fr/experienceipad/index.php/post/26/05/2012/Projeter-l-%C3%A9cran-de-l-iPad-sur-le-TNI...-sans-fil,-ni-Apple-TV-) [eter-l-%C3%A9cran-de-l-iPad-sur-le-TNI...-sans-fil,-ni-Apple-](http://blog.ac-versailles.fr/experienceipad/index.php/post/26/05/2012/Projeter-l-%C3%A9cran-de-l-iPad-sur-le-TNI...-sans-fil,-ni-Apple-TV-)[TV-!](http://blog.ac-versailles.fr/experienceipad/index.php/post/26/05/2012/Projeter-l-%C3%A9cran-de-l-iPad-sur-le-TNI...-sans-fil,-ni-Apple-TV-)

En cours de Français, les élèves d'une classe de 6ème réalisent en binômes un exercice sur le complément d'objet direct. La vidéo présente le moment de la correction. L'écran de travail d'un groupe est projeté pour l'ensemble de la classe. Les interactions se font en direct, les élèves, depuis leur place, justifiant leurs réponses oralement. Le professeur les interroge et corrige. Une fois l'exercice achevé, on passe à un autre binôme dont l'écran vient se substituer au précédent. Le passage d'une tablette à une autre est piloté par le professeur depuis sa propre tablette.

#### **Apports pédagogiques**

#### ✓ ✓ ✓

#### **Références au programme**

Nous n'indiquons pas de références au programme pour cette fiche compte tenu qu'il s'agit d'un usage enseignant et non élève.

#### **Compétences numériques**

- Communication et collaboration :
	- interagir ;
	- partager et publier ;
	- collaborer.

Faire travailler une classe entière sur un même document est classique et se pratique depuis longtemps, que ce soit à l'aide d'une carte murale, des manuels ou bien d'un document photocopié ou vidéo-projeté. L'usage des tablettes prolonge ces pratiques en leur donnant de nouvelles possibilités notamment grâce à la fonction d'interactivité.

#### • Interactivité du document

Le document présenté est interactif au sens où la personne responsable de son affichage (l'enseignant ou l'élève depuis sa tablette) manipule en direct et peut commenter oralement les résultats de ses actions. Il peut s'agir d'un texte que l'on complète en direct, d'une vidéo que l'on projette en l'arrêtant pour susciter un débat, d'une figure de géométrie que l'on construit, d'une carte dans laquelle on se déplace sur laquelle on zoome, etc. La tablette permet au manipulateur de se déplacer librement dans la classe. Si c'est un élève, il peut le faire depuis sa place, si c'est l'enseignant, il peut se tenir dans la classe parmi ses élèves.

#### • Circulation de l'interactivité

Des dispositifs techniques (voir page suivante) permettent de passer facilement d'une tablette à l'autre, de celle du professeur à celle d'un élève puis d'un autre. Ces passages sont instantanés et apportent du dynamisme au cours. Le professeur peut interroger les élèves successivement comme dans la vidéo exemple. Il peut aussi donner la main à un élève qui souhaite intervenir sur le document projeté.

#### • Interactivités plurielles

Toutes les tablettes peuvent intervenir simultanément sur un même document grâce à des services collaboratifs tels que *EtherPad* ou *FramaPad* pour la production de texte. Dans ce cas, chacun participe, depuis sa place avec sa tablette, à une création collective en direct et visible par tous. Le potentiel pédagogique de telles pratiques est très important dans de nombreuses disciplines.

#### En liaison filaire

• La tablette et le vidéoprojecteur sont reliés par un câble HDMI (micro HDMI), ce qui limite toutefois la mobilité de l'ensemble. Cette solution est économique mais nécessite parfois d'utiliser un adaptateur propre à la marque de la tablette, voire du modèle de tablette. Si le vidéoprojecteur ne dispose pas de la connectique HDMI compatible avec celle de l'EIM, un adaptateur s'intercalera généralement assez facilement entre l'EIM et l'entrée VGA du vidéoprojecteur.

#### Projection via une application externe

K

• Le vidéoprojecteur est relié à un ordinateur en liaison filaire. En étant connectés au réseau Wi-Fi, la tablette et l'ordinateur communiquent via une application dédiée et/ou un logiciel. Installées sur la tablette, ces applications permettent de projeter les médias stockés, de l'utiliser comme une caméra sans fil ou de projeter le contenu de son écran. Il sera nécessaire de démarrer l'ordinateur, lancer l'application sur l'ordinateur et la tablette, et avoir paramétré l'affichage de l'ordinateur afin qu'il ne se mette pas en veille.

#### Projection via un réseau Wi-Fi « ad hoc »

 $\mathbf{v}$ 

• La tablette et le vidéoprojecteur sont reliés via un "dongle Wi-Fi" propriétaire. Ces petits appareils branchés sur l'ordinateur, le vidéoprojecteur ou le téléviseur permettent de transmettre l'écran complet de la tablette. La liaison se fait au moyen d'un réseau Wi-Fi dédié à cette tâche. Une liaison Wi-Fi ou internet n'est pas nécessaire, le réseau Wi-Fi étant un réseau "ad hoc". La connexion à internet reste toutefois possible.

• Il est aussi envisageable de passer par le réseau Wi-Fi de l'établissement pour faire la connexion entre le dongle et la tablette. Le dongle est connecté au réseau (en filaire ou Wi-Fi) et il apparaît alors comme un "appareil" sur le réseau. La tablette s'y connecte et transmet les documents à projeter.

#### Projection via un visualiseur

K

• On peut placer un équipement mobile sous un visualiseur et projeter l'écran filmé via le vidéoprojecteur auquel le visualiseur est relié. Pour éviter d'éblouir la caméra du visualiseur, la luminosité de l'écran de la tablette doit être réglée. Cette technique de présentation de l'écran a l'avantage de montrer les doigts se déplacer sur la tablette.

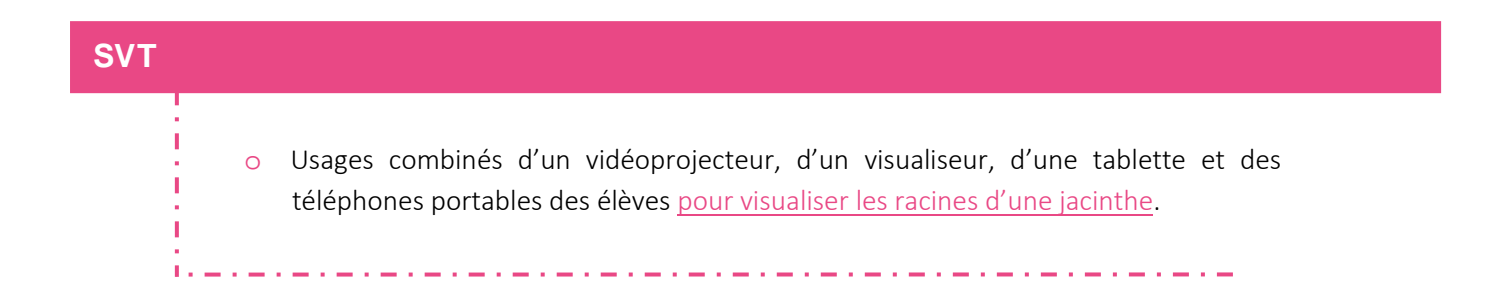

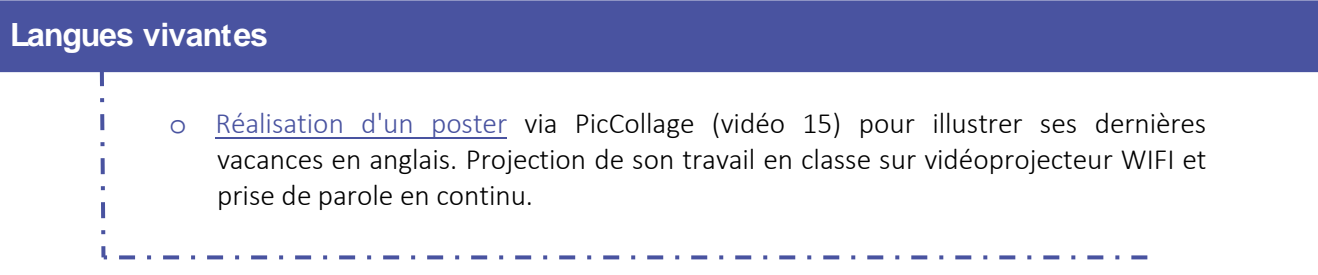

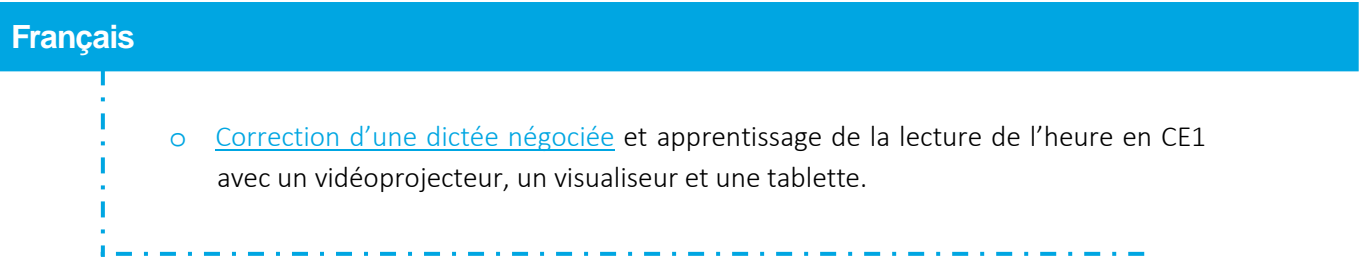

## **Découvrir la réalité augmentée**

**La réalité augmentée**  pour explorer des objets en 3D

La réalité augmentée est une technique consistant à ajouter des éléments virtuels (texte, image, vidéo, animation, son) à notre environnement proche dans le but de l'enrichir et de le compléter. La réalité augmentée (RA) ne doit pas être confondue avec la réalité virtuelle (RV) d'un simulateur par exemple, qui plonge l'utilisateur dans un environnement virtuel en 3D.

La réalité augmentée permet, à partir d'un simple équipement mobile et de cartons imprimés que l'on présente devant sa caméra, de visualiser des figures géométriques dans l'espace, des modèles moléculaires 3D, des ensembles architecturaux, des maquettes de systèmes techniques.

**La réalité augmentée**, un outil pour différencier

**Cycles** 

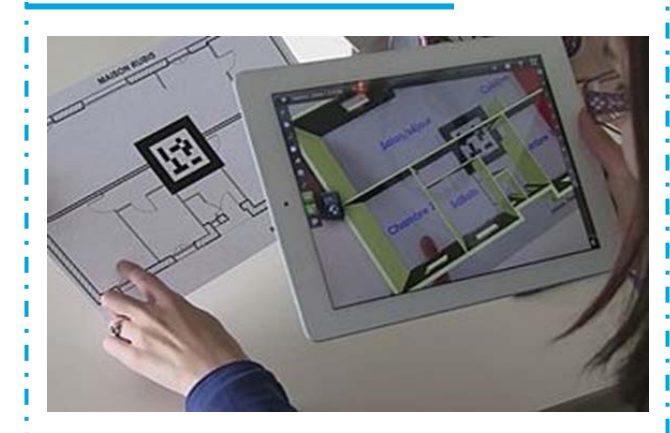

http://www.dailymotion.com/video/x4t15o0\_decouvrir-larealite-augmentee-pour-explorer-des-objets-en-3d\_school

Un professeur de technologie propose à des élèves d'une classe de 5<sup>ème</sup> ULIS confrontés à des difficultés de repérage dans l'espace de travailler sur la relation entre la représentation 2D (plan) d'un appartement et sa visualisation 3D en réalité augmentée. Pour repérer l'agencement d'un appartement, les élèves doivent compléter un document papier représentant un plan 2D. En pointant la cible imprimée avec la caméra de la tablette, ils reportent sur le plan de l'appartement des informations extraites de sa représentation 3D.

#### **Apports pédagogiques**

L'exploitation pédagogique de la réalité augmentée se fonde sur ses deux caractéristiques principales : une combinaison entre le réel et le virtuel et une interactivité en temps réel

• La réalité augmentée permet d'accéder directement à du contenu numérique sans avoir à cliquer, chercher un lien ou passer par un moteur de recherche. C'est l'accès au numérique sans la contrainte des outils : le smartphone ou la tablette servent de «lunettes» qui donnent accès au contenu augmenté.

C'est l'inverse de la dématérialisation au sens traditionnel. Ce sont ici les interfaces numériques qui s'effacent au profit du réel. S'affranchir des outils présente un grand intérêt en cours. On peut cibler directement le contenu choisi, éviter ainsi les manipulations et les distractions générées par des liens ou contenus annexes. Regarder les objets multimédias à travers la «lunette» de l'écran tout en visant la cible favorise l'attention et la concentration sur l'objet observé. Il faut être attentif à ne pas perdre la cible de vue...

• On peut ainsi interagir virtuellement dans un espace réel avec un objet 3D, lui ajouter des éléments explicatifs, tourner physiquement autour de cet objet, installer des objets complexes sur une table de formation et y chercher des indices ou des repères. De plus, lors de l'observation, lorsqu'un élève a obtenu un point de vue adéquat (composant, coupe,...), les autres élèves doivent se déplacer pour en profiter. Une collaboration se crée généralement autour de l'équipement mobile car le point de vue est éphémère.

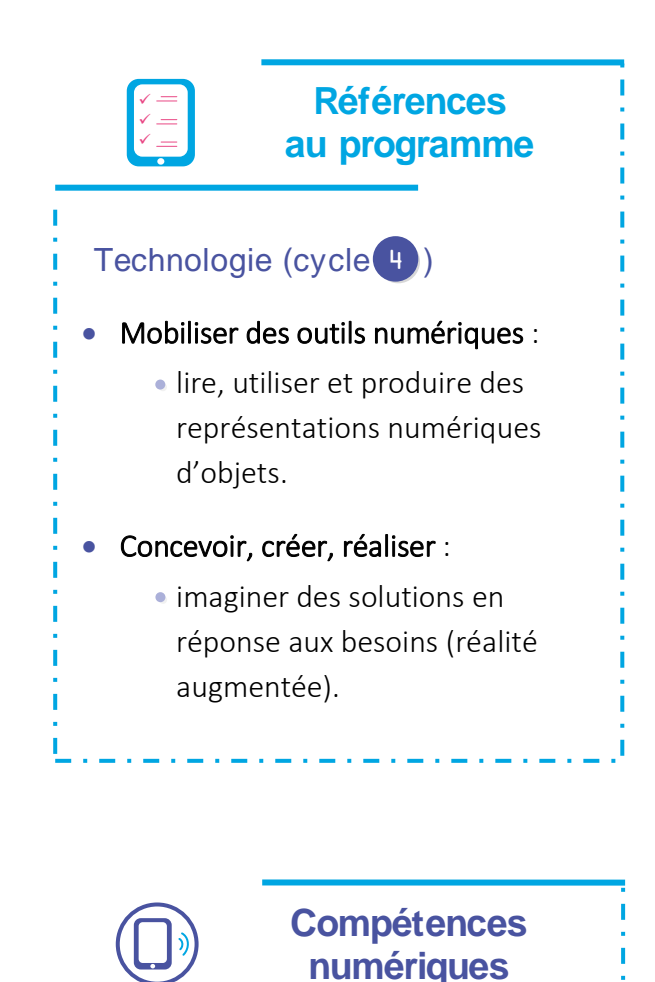

### • Informations et données :

- traiter des données.
- Communication et collaboration :
	- **interagir.**

#### Principe de la réalité augmentée

• Le principe de la réalité augmentée d'un modèle 3D est le suivant : une « cible » doit être imprimée sur papier. Elle permet au logiciel de reconnaître le lieu où il devra positionner le modèle numérique. Cette cible est placée dans l'environnement réel et dans le champ de la webcam qui le filme. Une fois la caméra en fonctionnement, au niveau de la cible, le logiciel superpose le modèle numérique à l'image réellement filmée.

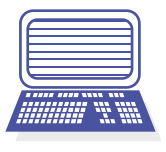

Des applications sur tablette et ordinateur

K

• L'application "edrawings" utilisée dans la vidéo de présentation est disponible sur iOS et sur Androïd.

• "Sketchup" intègre au téléchargement un plugin AR-Média (iOS et Android), qui permet de créer des scènes de réalité augmentée à partir des objets 3D créés. Les enseignants peuvent acquérir une licence pro complète et gratuite.

• Sur ordinateur, "BuildAR" est un logiciel gratuit équivalent.

•.Sur tablette iOS ou Android, l'application "Augment" permet de générer des modèles 3D texturés et de les visualiser en réalité augmentée à l'aide d'un marqueur ou traqueur.

$$
\left\langle \mathbf{C}\right\rangle
$$

 $\boldsymbol{\Sigma}$ 

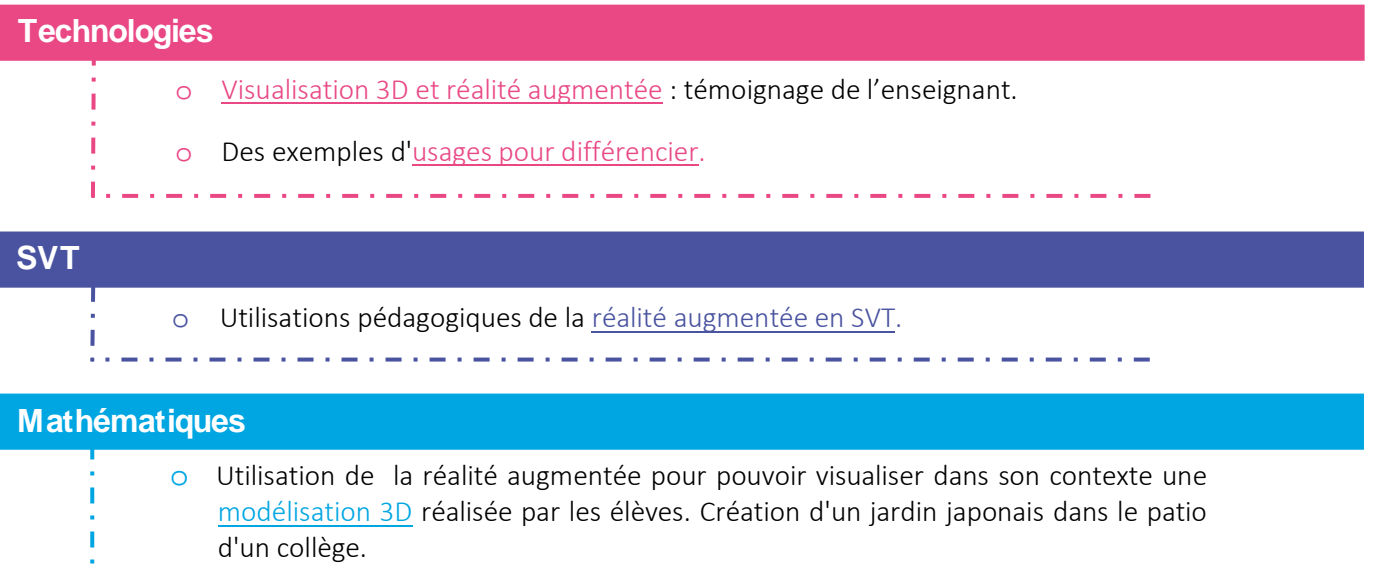

#### **Histoire-Géographie**

- o D[e nombreux modèles 3D](http://www.reseau-canope.fr/sialle/fiche-detaillee-mirage-466.php) directement utilisables en réalité augmentée.
- o Lecture documentaire à l'école primaire pour approfondir la [connaissance de](http://www.primtice.education.fr/cycle3/culture-humaniste/fiche-detaillee-du-scenario.html?sheetid=3273)  [l'histoire de la commune](http://www.primtice.education.fr/cycle3/culture-humaniste/fiche-detaillee-du-scenario.html?sheetid=3273) à l'occasion d'une visite des monuments dans le village.

#### **Langues vivantes**

- o [Enrichissement des supports de cours](http://www.ac-grenoble.fr/disciplines/interlangues/file/LV_Numerique/aurasmapdf.pdf) et des productions des élèves ; exemples d'usages en classe de 6ème et de 3ème.
- o Un [musée interactif virtuel](http://www.langues.ac-versailles.fr/spip.php?article697) réalisé par les élèves d'un EREA.
- o Création en anglais d'une [galerie de portraits](http://www2.ac-lyon.fr/ressources/rhone/langues-vivantes/spip.php?article397&lang=fr) sur tablette avec une application qui met en œuvre le principe de réalité augmentée.

#### **Français**

 $\mathbf{L}$ 

o [Réalisation de productions accessibles par QR code](http://www.cndp.fr/agence-usages-tice/temoignages/decouverte-du-qrcode-1267.htm) pour détailler le programme sur une affiche conçue pour la fête de fin d'année à l'école primaire.

#### **Pour aller plus loin**

- o D'autres exemples [d'usages pédagogiques de QR code.](http://www2.ac-lyon.fr/services/infotice01/spip.php?article198&lang=fr)
- o Un dossier pour découvrir les [potentialités pédagogiques de la réalité augmentée.](http://www.ac-orleans-tours.fr/vie_numerique/a_lecole/pedagogie_du_numerique/la_realite_augmentee/)

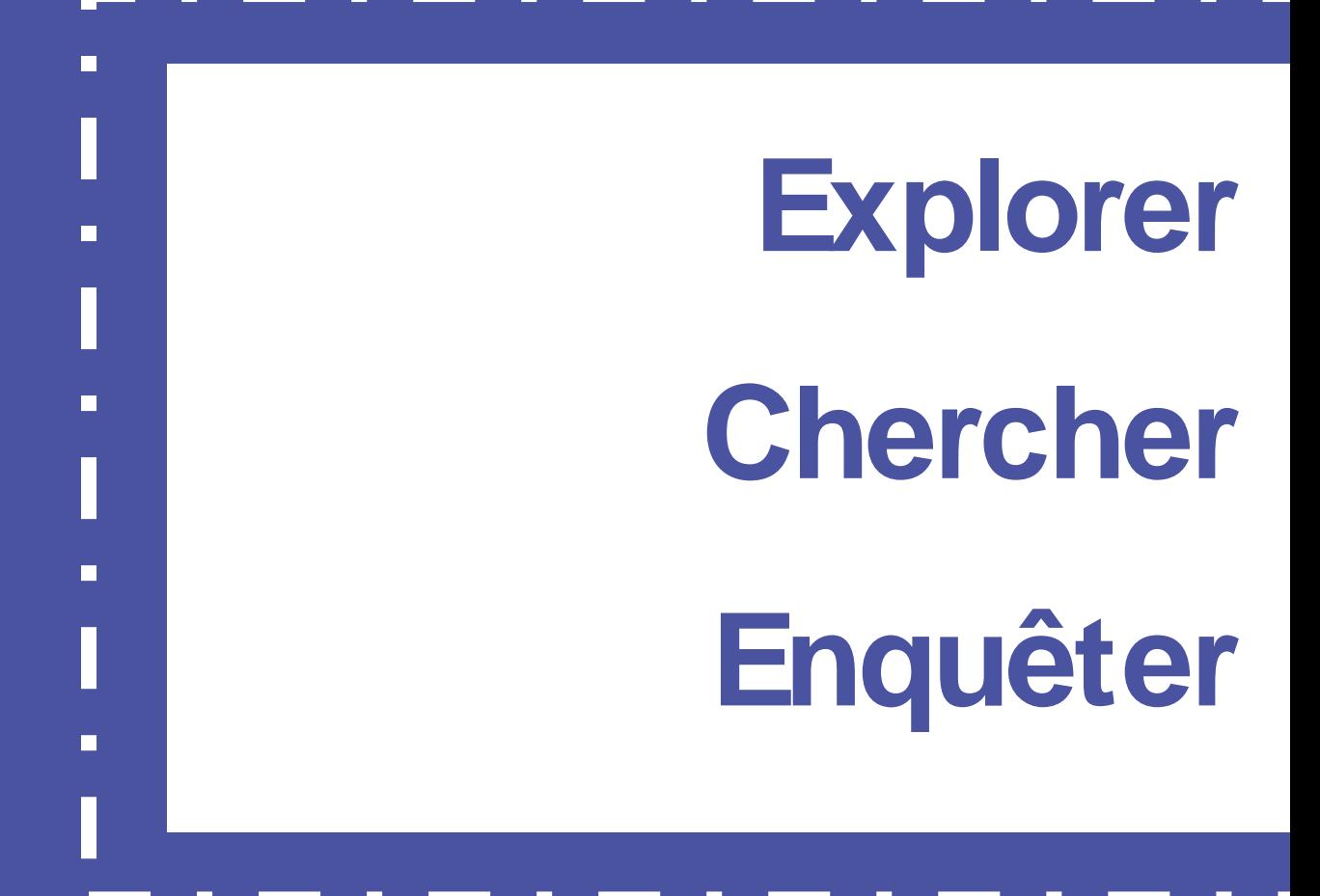

Explorer un espace virtuel

## **Explorer un espace virtuel**

**La guerre froide**  sur tablette

Cycles

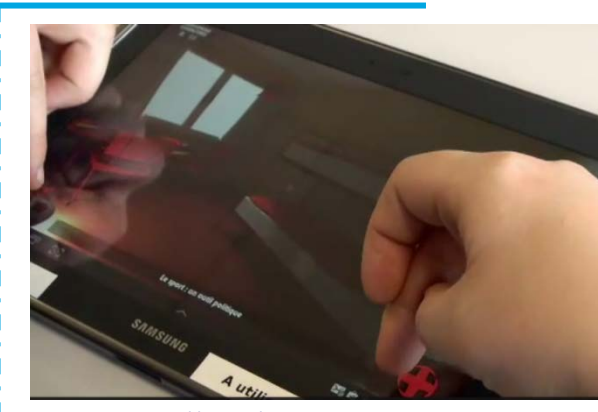

//dai.ly/k4wmvXW0I03Sb5iWVi0

Dans la séquence présentée, les élèves sont amenés à visiter un appartement de Berlin Est au temps de la Guerre froide dans les années 1980 pour découvrir les conditions de vie dans une démocratie populaire.

L'enseignante explique le fonctionnement de l'application sur tablette : mode de déplacement dans l'appartement, recueil des informations via des notices explicatives d'objets disposés dans les lieux.

Il s'agit pour les élèves, regroupés en binômes, de construire un récit historique sur Berlin et l'Allemagne au cœur de la guerre froide. Après un travail en autonomie sur l'application avec prise de notes, l'enseignante met en commun les productions des différents groupes.

L'enseignante, également auteure de l'application, présente les plus-values de l'usage de cette ressource pour l'enseignement de l'histoire. Ses remarques sont illustrées par différents témoignages d'élève.

**Réaliser une enquête dans un espace virtuel** et partager son expérience

La visite d'un espace virtuel permet aux élèves de s'immerger dans une réalité virtuelle et facilite ainsi le repérage dans le temps et dans l'espace, dans une situation donnée. L'usage de la tablette favorise une navigation simple et interactive.

Cette immersion permet de découvrir des ressources auxquelles les élèves n'auraient pas accès dans un contexte classique de classe : parcourir un lieu disparu ou d'une autre époque, visiter un lieu éloigné ou inaccessible (un musée, un monument, une planète...) ou explorer un corps humain en 3D.

#### **Apports pédagogiques**

- La visite virtuelle permet ici l'immersion des élèves dans un appartement est-berlinois des années 1980.
- La compréhension de certains concepts abstraits (démocratie populaire, guerre froide, communisme, etc.) est facilitée par une approche réaliste et concrète.
- L'élève est acteur : il peut se déplacer et diriger son regard là où bon lui semble, dans les différents lieux proposés et récolter les informations recherchées.
- L'élève est en autonomie (effacement du contexte classe) et son apprentissage est individualisé : chaque binôme découvre à son rythme et construit son parcours.

• se repérer dans le temps : construire des repères historiques ; • s'informer dans le monde du numérique ; • pratiquer différents langages en histoire. **Références au programme** ✓ ✓ Histoire-Géographie (cycle 4)

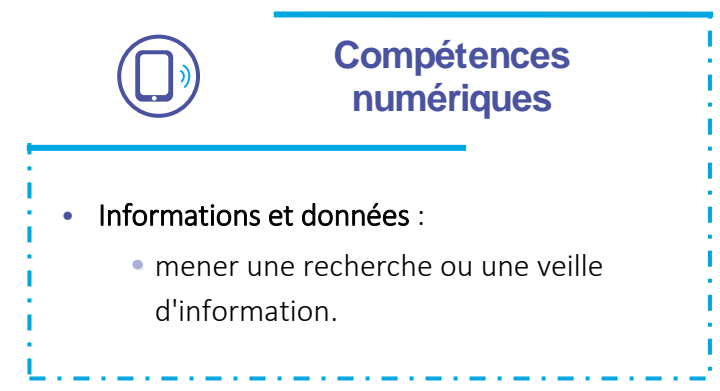

#### Les outils utilisés  $\boldsymbol{\mathcal{K}}$ • Le professeur télécharge avant la séance sur des tablettes Android (application non téléchargeable sur un store) un fichier Package (APK). L'application peut alors fonctionner en classe sans connexion internet. • Pour en montrer le fonctionnement, l'application est projetée sur un tableau numérique (voir la fiche [Afficher le](http://eduscol.education.fr/cid105269/afficher-le-contenu-d-un-equipement-individuel-mobile-sur-un-ecran-collectif.html)  [contenu d'un équipement individuel mobile sur un écran](http://eduscol.education.fr/cid105269/afficher-le-contenu-d-un-equipement-individuel-mobile-sur-un-ecran-collectif.html)  [collectif\)](http://eduscol.education.fr/cid105269/afficher-le-contenu-d-un-equipement-individuel-mobile-sur-un-ecran-collectif.html).

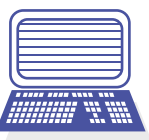

 $\mathbf{v}$ 

**K** 

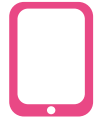

#### Le déroulement de la séance

• Il convient de consacrer une ou deux heures à la visite et une heure à la rédaction du récit historique.

• Une consigne de départ est donnée aux élèves, avant le début de la visite, pour les guider dans leurs recherches et dans la production d'un récit historique individuel ou collaboratif.

#### **Éducation Artistique et Culturelle**

- o Le site [Veille éducation numérique](http://eduscol.education.fr/numerique/tout-le-numerique/veille-education-numerique/archives/2015/juillet-2015/visite-virtuelle-de-lexposition-universelle-de?feuilleCSS=firefox) d'Eduscol pointe sur le site de l'exposition universelle de Milan 2015 qui propose une découverte virtuelle en 3D des pavillons géographiques nationaux.
- o Il est possible de trouver différentes pages recensant des liens vers des [visites](http://tice87.iahautevienne.ac-limoges.fr/spip.php?article461)  [virtuelles de musées et de](http://tice87.iahautevienne.ac-limoges.fr/spip.php?article461) lieux historiques : en particulier l'application [Versailles](http://www.chateauversailles.fr/multimedias/multimedia/mobiles)  [3D](http://www.chateauversailles.fr/multimedias/multimedia/mobiles) pour visiter le château de Versailles et l'application [Paris 3D](http://paris.3ds.com/#Patrimoine), saga qui permet de visiter certains lieux parisiens depuis l'époque gauloise jusqu'à l'exposition universelle de 1889.

## **Histoire-Géographie** o L'application [Vivre en Normandie pendant la Seconde Guerre mondiale](https://www.reseau-canope.fr/notice/vivre-en-normandie-pendant-la-seconde-guerre-mondiale-visite-virtuelle-dune-ville-de-la-manche-pendant-loccupation-allemande.html) peut être utilisée en classe de troisième. متراه المتراه المتراه المتراه المتراه المراه المراه المراه المراه المراه المراه المراه المراه المراه المراه المراه المراه

والمتواط والمتواط المتواط المتواط المتواط المتواط والمتواط والمتواطئ

## **Français**  o Le Museum d'histoire naturelle propose des animations flash à télécharger pour visiter ses galeries sur différentes thématiques, comme celle sur la [Planète Vie.](http://edu.mnhn.fr/mod/page/view.php?id=395)

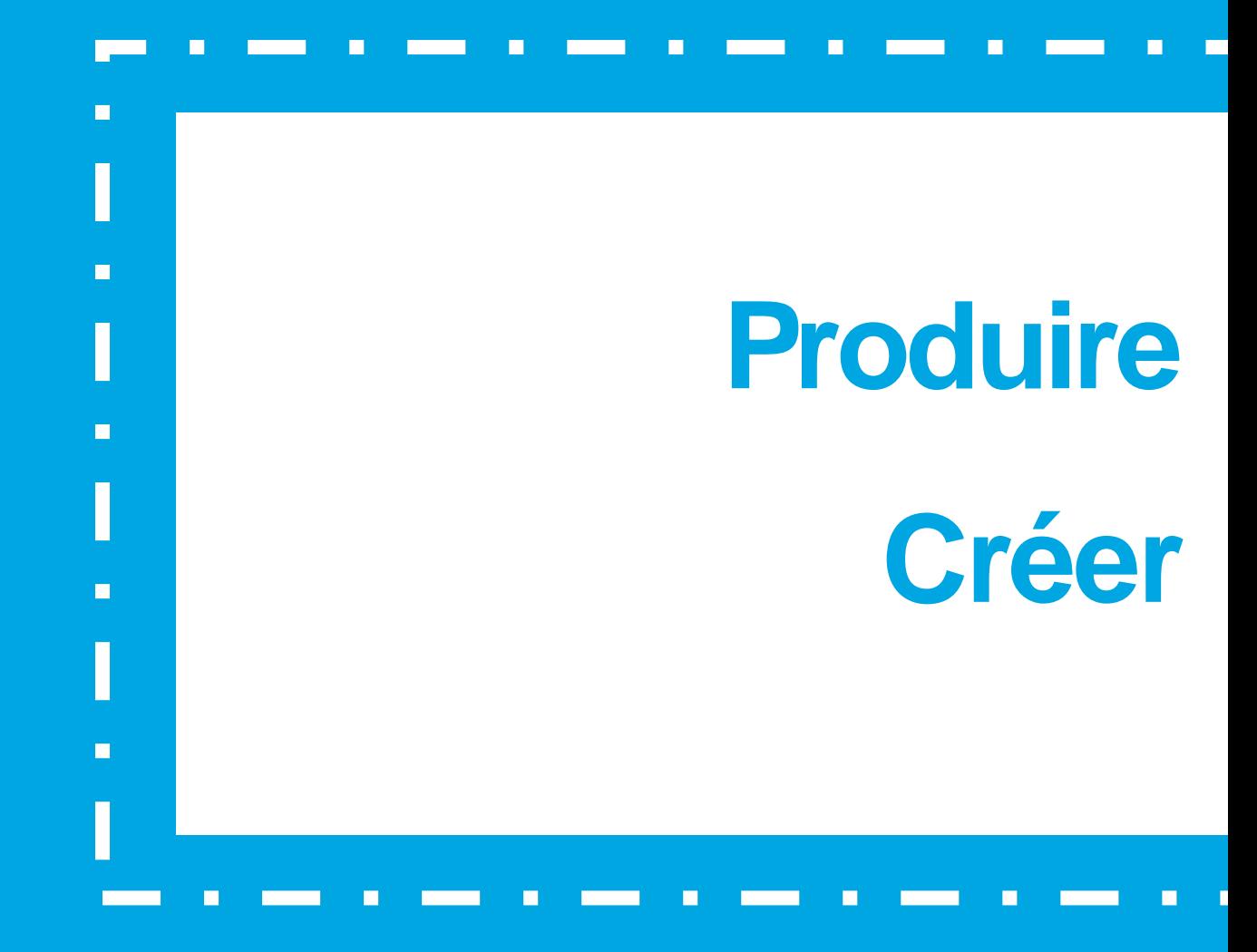

Réaliser un compte-rendu d'expérience

Faire produire une ressource par les élèves

## **Réaliser un compte-rendu**  d'expérience

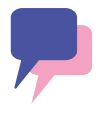

#### **Rédiger un compterendu d'expérience** à l'aide de tablettes

Lors d'une activité de type travaux pratiques, les groupes d'élèves doivent extraire des informations pour écrire un compte-rendu de l'expérience. La tablette sert d'abord à collecter les résultats (prise de photographies,…) puis l'outil de traitement de texte donne la possibilité aux élèves d'ordonner les données pour expliquer le résultat. Ce travail permet une plus grande autonomie ainsi qu'une évaluation plus simple du niveau de compréhension de l'élève.

#### **L'usage des tablettes** en classe de SVT

**Cycles** 

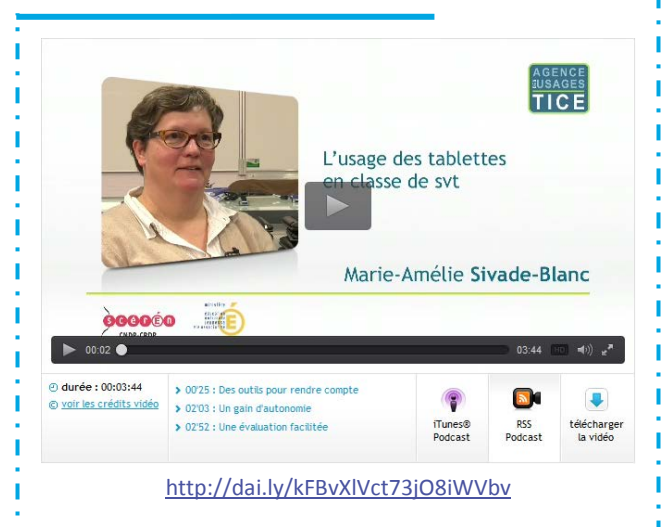

La séquence présentée concerne une classe de cycle 4 de 24 élèves et porte sur une expérimentation de la digestion in vitro de l'amidon. Après distribution des tablettes préparées et du matériel nécessaire aux travaux pratiques, les élèves découvrent le protocole sur la tablette de leur groupe. Ils effectuent les expériences requises. À l'aide des tablettes, ils prennent des photos et rédigent un compte-rendu qu'ils doivent envoyer au professeur, tout en conservant une trace écrite destinée à leur cahier personnel. Ils terminent en répondant par groupe et sur leur tablette à un quiz transmis par le professeur. Ce quizz permet des évaluations personnelles et/ou collectives de la compréhension du sujet.

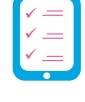

#### **Références au programme**

#### **Apports pédagogiques**

Les équipements mobiles assurent une plus grande autonomie à l'élève en lui permettant d'être libre dans sa démarche. Ils rendent également possible une évaluation plus rapide de la compréhension de l'élève du travail demandé.

#### • Autonomie de l'élève.

Avec une tablette, l'élève sélectionne les documents sous la forme qui lui paraît la plus pertinente pour répondre à la problématique posée (texte, tableau, photographie, etc.). Le traitement de texte permet à l'élève de déplacer facilement les informations collectées dans son texte par un simple copier/coller. La correction au cours de l'exercice est facilitée car il peut modifier son document sans devoir tout réécrire comme sur papier. De plus, la faible qualité de l'écriture de certains élèves peut être compensée par l'utilisation du doigt ou du clavier.

#### • Évaluation plus rapide

L'autonomie offerte par la tablette permet à l'élève de choisir les outils qu'il juge les plus adaptés au travail demandé. L'enseignant est à même d'évaluer la qualité de la prise d'informations et la pertinence de ses choix et il peut lui proposer si nécessaire une remédiation immédiate. L'utilisation d'un quizz permet de repérer plus facilement si l'objectif cognitif est atteint.

#### SVT Cycle 4

#### • Pratiquer des démarches scientifiques :

- interpréter des résultats et en tirer des conclusions ;
- communiquer sur ses démarches, ses résultats et ses choix, en argumentant ;

identifier et choisir des notions, des outils et des techniques, ou des modèles simples pour mettre en œuvre une démarche scientifique.

#### Utiliser des outils et mobiliser des méthodes pour apprendre :

• apprendre à organiser son travail (par ex. pour mettre en œuvre un protocole expérimental) ;

identifier et choisir les outils et les techniques pour garder trace de ses recherches.

#### Utiliser des outils numériques :

conduire une recherche d'informations sur internet pour répondre à une question ou un problème scientifique, en choisissant des mots-clés pertinents, et en évaluant la fiabilité des sources et la validité des résultats ;

utiliser des logiciels d'acquisition de données, de simulation et des bases de données.

#### **Compétences numériques**

- Communication et collaboration :
	- interagir ;
	- partager et publier ;
	- collaborer.

#### • Création de contenu :

- développer des documents à contenu majoritairement textuel ;
- développer des documents visuels et sonores ;
- adapter les documents à leur finalité.

Les outils de traitement de texte offrent sensiblement les mêmes fonctions quel que soit le système d'exploitation de la tablette, seule la position des menus et des boutons change. La difficulté réside dans l'envoi des documents produits en classe ou à l'extérieur.

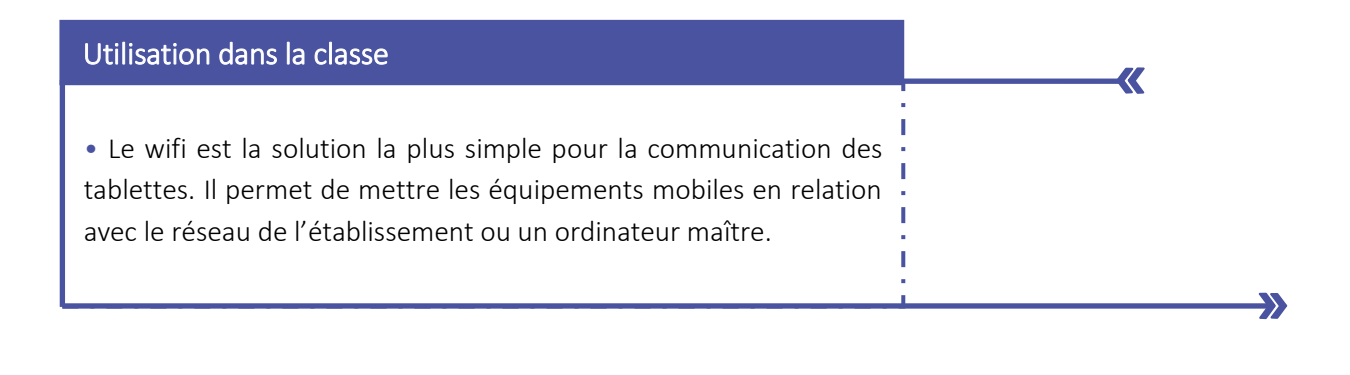

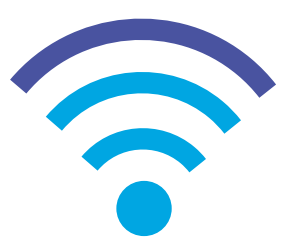

#### Utilisation hors la classe

• Des solutions matérielles existent pour pouvoir relier des tablettes avec le réseau Internet ou un ordinateur maître. Une connexion à un réseau Wi-Fi personnel ou public peut être envisagée pour déposer, par exemple, des documents sur un ENT. Il est aussi possible d'utiliser certaines applications dédiées qui permettent de réaliser un document puis de le diffuser de retour dans l'établissement.

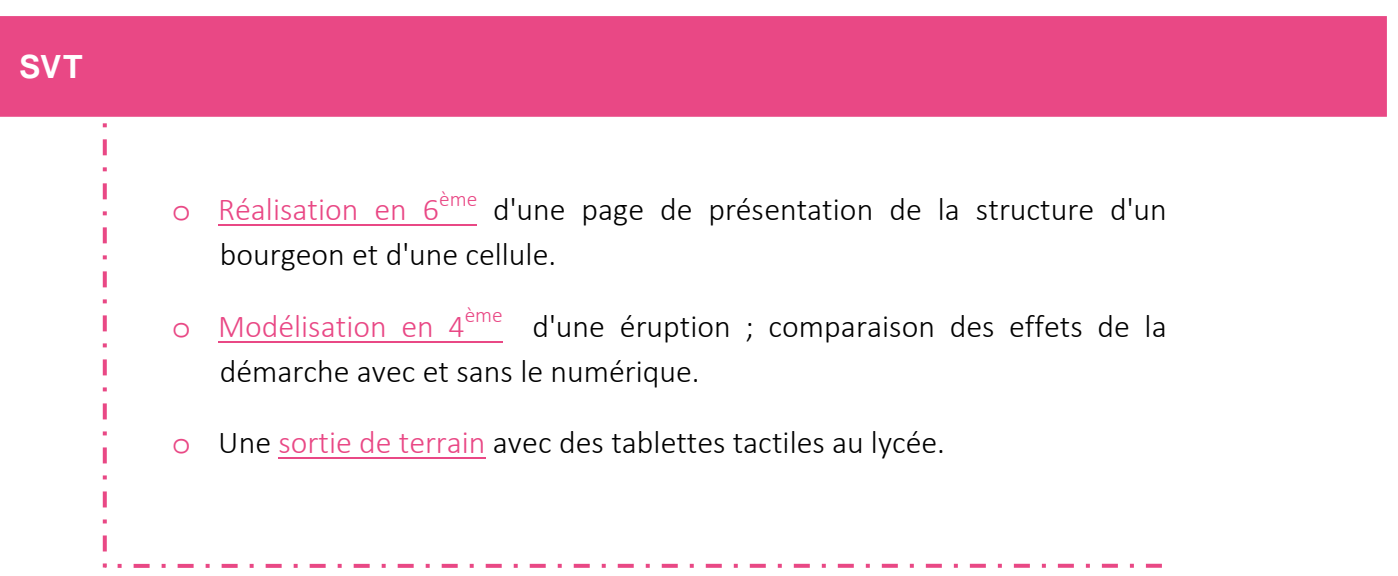

## **Faire produire une ressource par les élèves**

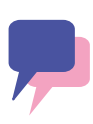

#### **Réalisation par les élèves d'un tutoriel** pour présenter une notion

La réalisation de tutoriels vidéo avec un équipement individuel mobile est un exercice qui permet à l'élève de mobiliser de nombreuses compétences au sein d'une même activité. Le tutoriel peut porter sur une notion ou une compétence que l'élève vient d'acquérir et qu'il va s'efforcer d'expliquer de manière claire et concise. Une première séquence est consacrée à la préparation du tutoriel (scénarisation, rédaction, réservation du matériel, etc.). Une deuxième est dédiée au tournage de la vidéo et une troisième à la finalisation du tutoriel. Celui-ci est ensuite déposé dans un espace de travail, contrôlé par le professeur, avant d'être mis à la disposition des élèves de la classe. L'apprentissage de l'élève se voit ainsi renforcé et diversifié du fait des possibilités offertes par l'outil numérique.

**Réalisation de tutoriels vidéo**  en physique-chimie à l'aide de smartphones

**Cycles** 

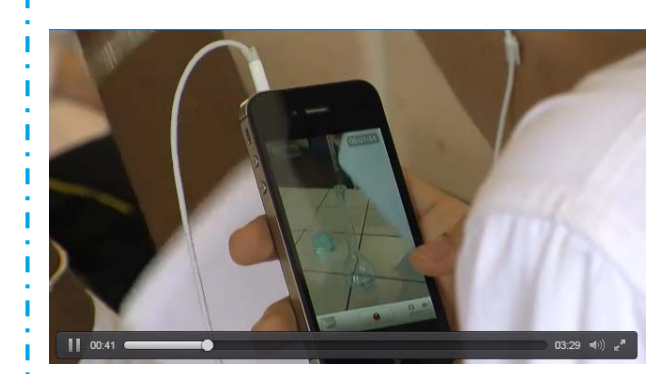

<http://dai.ly/k72bS3okdaRFIOiWV4H>

Le professeur de physique-chimie de cette classe de Première S propose à ses élèves de créer, par groupe de deux, un tutoriel vidéo de quelques minutes sur le thème de la « réalisation d'une solution aqueuse par dilution ou par dissolution ». Le tutoriel est destiné à des élèves. Chaque groupe dispose d'une tablette ou d'un smartphone avec lequel il va réaliser sa vidéo. Les élèves préparent l'expérience, rédigent le texte de présentation puis filment l'expérience à l'aide d'un téléphone portable, en la commentant oralement. Le professeur contrôle les vidéos et invite les élèves à les enregistrer sur le compte qu'il a ouvert à cet effet.

#### **Apports pédagogiques**

La meilleure façon d'apprendre quelque chose, c'est de l'enseigner. Cette idée pédagogique justifie la pratique traditionnelle des exposés par les élèves. Le numérique lui donne un nouvel élan et présente quelques avantages propres qu'il est utile de souligner.

- Les tutoriels produits par les élèves sont diffusés dans une forme moins contraignante que celle d'un exposé qui mobilise une classe entière : ils peuvent être consultés librement en dehors des cours et même conservés d'une année sur l'autre. Cette banque de tutoriels vidéo devient ainsi un dispositif de révision à part entière et offre la possibilité aux élèves de revoir leurs acquis sous différentes formes (cours ou tutoriels). La révision de tous les élèves se trouve facilité.
- La réalisation de la ressource favorise la compréhension du sujet traité et permet à l'élève de développer des connaissances et des compétences dans le domaine en question. Ce travail le forme aussi à l'utilisation de l'outil informatique et l'amène à comprendre les enjeux de la publication sur le web (éducation aux médias).
- Le caractère multimédia de la ressource, la place importante accordée à l'oral et à l'image consolident les acquisitions des élèves en plus de les entraîner à l'expression orale et à la maîtrise du langage corporel.
- Au cours de cet exercice, les trois types de mémoires (visuelle, auditive, kinesthésique) sont mobilisés, optimisant ainsi l'apprentissage de tous les élèves.
- Les ressources produites par les élèves peuvent également être consultées par les familles qui trouvent là l'occasion de renforcer leurs liens avec l'établissement et l'équipe pédagogique. Le travail des élèves se voit alors valorisé.

#### <sup>4</sup> **Compétences numériques**

- Informations et données :
	- gérer des données ;
	- traiter des données.
- Communication et collaboration :
	- **partager et publier.**
- Création de contenu :
	- développer des documents visuels et sonores ;
	- adapter les documents à leur finalité.

#### **Références au programme**

#### Physique-chimie

✓ ✓

#### • Pratiquer des langages :

- rendre compte des observations, expériences, hypothèses, conclusions en utilisant un vocabulaire précis (cycle 3);
- utiliser la langue française en cultivant précision, richesse de vocabulaire et syntaxe pour rendre compte des observations, expériences, hypothèses et conclusions (cycle  $\left( \begin{array}{c} \blacksquare \end{array} \right)$ .

#### • S'approprier des outils et des méthodes :

- garder une trace écrite ou numérique des recherches, des observations et des expériences réalisées (cycle 3);
- utiliser des outils numériques pour mutualiser des informations sur un sujet scientifique (cycle (4));
- planifier une tâche expérimentale, organiser son espace de travail, garder des traces des étapes suivies et des résultats obtenus (cycle  $\left( \begin{array}{c} \blacksquare \end{array} \right)$ .

#### • Mobiliser des outils numériques :

- utiliser des outils numériques pour communiquer des résultats (cycle 3);
- produire des documents scientifiques grâce à des outils numériques, en utilisant l'argumentation et le vocabulaire spécifique à la physique et à la chimie (cycle  $(4)$ ).
- Pratiquer des démarches scientifiques et technologiques :
	- formaliser une partie de sa recherche sous une forme écrite ou orale (cycle 3).

*Direction du Numérique pour l'Éducation – juillet 2016*

#### Outils pour réaliser un tutoriel

• Il existe de nombreux outils pour réaliser des tutoriels.

Celui utilisé dans la vidéo présentée est le plus simple : un smartphone capable d'enregistrer un film vidéo.

Les appareils utilisés sont ceux des élèves et les transferts des vidéos sur le serveur de l'établissement se font par leur propre réseau GSM (ou par le Wi-Fi de l'établissement si les connexions d'appareils extérieurs sont autorisées). Les films sont réalisés en direct, sans montage.

• [Inventaire d'outils permettant de créer des vidéos pédagogiques](https://www.ac-strasbourg.fr/fileadmin/pedagogie/histoiregeographie/TICE/GFA_TICE/Creer_des_videos_pedagogiques.pdf) : le document est destiné aux enseignants d'histoire-géographie mais la plupart des outils présentés peuvent être mis dans les mains des élèves.

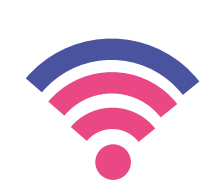

K

#### Stockage des productions

• L'enregistrement des travaux des élèves peut être réalisé de différentes façons. Lorsque l'établissement dispose d'un ENT, l'espace de stockage de documents est tout désigné pour enregistrer les travaux des élèves dans le domaine réservé de la classe ou de la discipline.

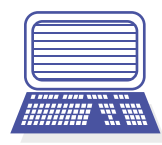

• Le professeur doit veiller, après les avoir contrôlés, que les tutoriels produits par les élèves soient accessibles à tous les élèves de la classe, mais également, s'il le souhaite et si cela est possible, à leurs parents et aux élèves d'autres classes.

• A défaut d'ENT, les tutoriels peuvent être enregistrés sur le serveur de l'établissement ou sur un serveur externe (dans le nuage).

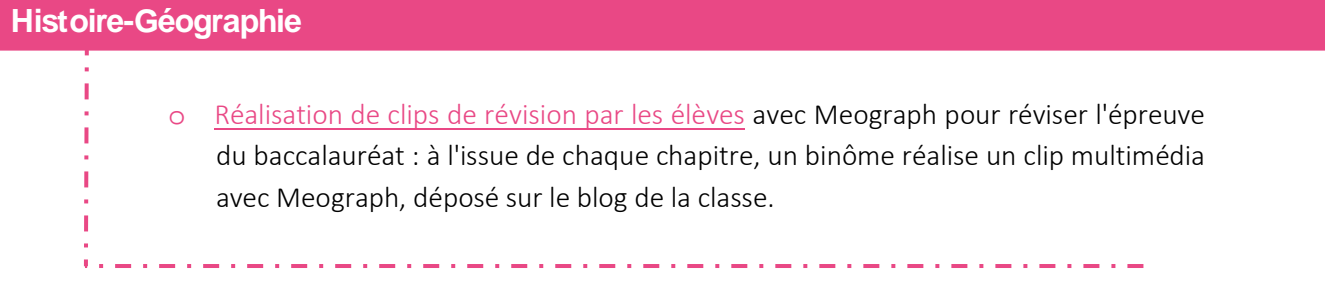

#### **Physique-chimie**

#### Production de comptes-rendus de TP par les élèves

- o Le professeur présente le problème à résoudre : Que se passe-t-il si on courtcircuite une lampe ? Sous forme d'une démarche scientifique (et/ou une démarche d'investigation), [les élèves rédigent le compte rendu](http://spcfa.ac-creteil.fr/spip.php?article856) sur l'application Comic Life.
- o Sous forme d'une démarche scientifique (et/ou une démarche d'investigation), [les](http://spcfa.ac-creteil.fr/spip.php?article858)  [élèves rédigent le compte rendu](http://spcfa.ac-creteil.fr/spip.php?article858) avec l'application Popplet, chaque bulle étant une étape du raisonnement. Le travail est envoyé en PDF par mail.

#### **Documentation**

o "Je sais, Je partage" : près de 190 écoliers, collégiens et lycéens réinvestissent leurs compétences et connaissances afin de [créer des tutoriels vidéo](http://eduscol.education.fr/experitheque/fiches/fiche12141.pdf) pour leurs pairs. Les tutoriels sont réalisés avec AdobeVoice et Tellegami.

#### **Orientation**

o [Création de vidéos par et pour les élèves](http://www.pedagogie.ac-aix-marseille.fr/upload/docs/application/pdf/2015-06/tutoriels-traam.pdf) sur le thème de la poursuite d'études : les élèves de 1ères S et ES réalisent des tutoriels vidéos présentant les compétences nécessaires pour bien réussir dans leurs séries et les poursuites d'études possibles. Ces tutoriels se destinent aux élèves de 2nd et à leurs parents.

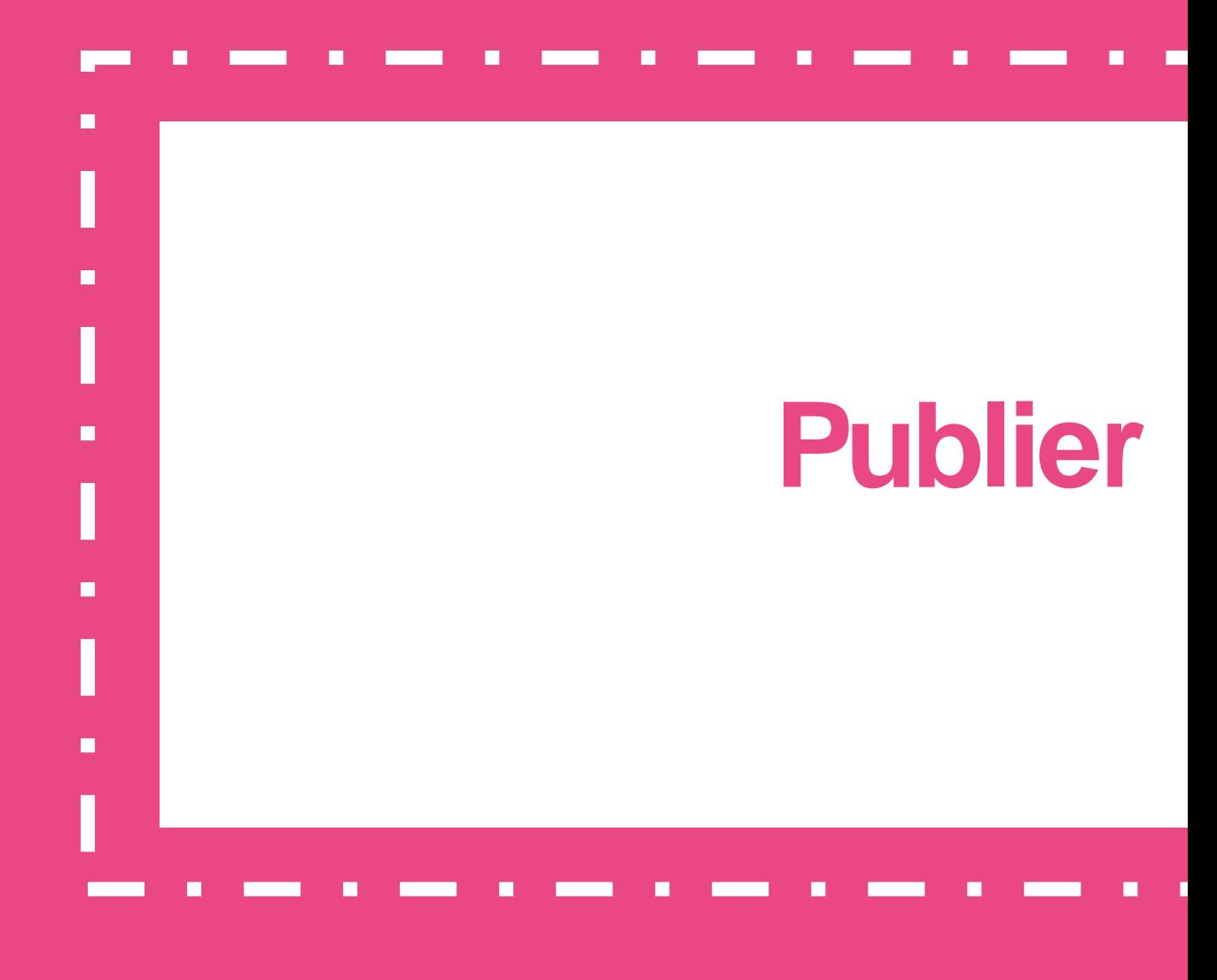

## Baladodiffusion

## **Baladodiffusion**

**Baladodiffusion** en anglais et ouverture internationale

**Cycles** 

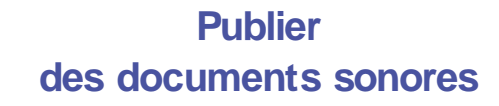

La baladodiffusion permet l'entraînement individuel et collectif aux compétences orales, I grâce aux outils numériques. Les élèves ont un l accès direct et personnel à des fichiers audio I et/ou vidéo, peuvent s'enregistrer, puis partager I et diffuser leur production avec leur professeur, I leurs camarades, ou tout autre interlocuteur I (correspondant étranger, partenaire eTwinning).

L'élève travaille à son rythme sur son équipement mobile pendant les heures de cours mais aussi en dehors, chez lui ou au CDI. De son côté, l'enseignant peut assurer un suivi individualisé et personnalisé de chaque élève.

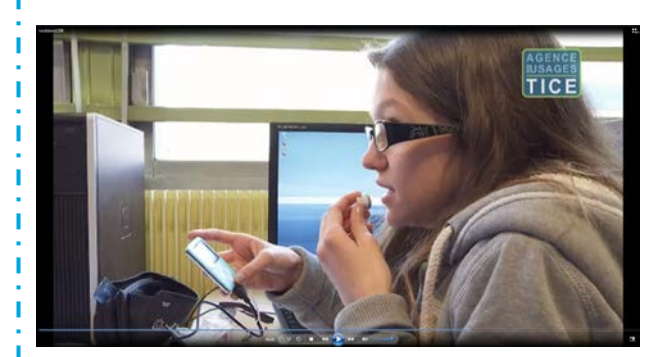

<http://dai.ly/k1vh5eEzw5zXkxiWUV4>

Le professeur d'anglais de cette classe de 4<sup>ème</sup> propose à ses élèves de s'entraîner à la compréhension et à l'expression orale en continu et en interaction à l'aide de la baladodiffusion. Cette expérience est menée en collaboration avec l'assistante américaine : elle crée des fichiers son en fonction de thèmes définis par l'enseignante ; elle co-anime le cours avec cette dernière, en apportant consignes et aide personnalisée aux élèves dans une langue authentique. Enfin, cette vidéo propose également un retour réflexif de la part de l'enseignante sur les bénéfices de la baladodiffusion.

#### **Apports pédagogiques**

La pratique de l'oral et les compétences qu'elle induit est devenue une préoccupation majeure des enseignants de langues vivantes, mais aussi d'autres disciplines. Les outils numériques et l'équipement mobile offrent des avantages qui permettent réellement de travailler ces compétences avec efficacité :

• les élèves travaillent à leur rythme, et prennent le temps dont ils ont besoin pour parvenir à atteindre les objectifs que l'enseignant leur fixe ;

• la baladodiffusion augmente l'exposition des élèves à une langue authentique, et leur donne l'occasion de s'exprimer réellement dans la langue vivante étrangère ;

• les élèves les plus réservés prennent confiance et osent l'oral ; les plus perfectionnistes peuvent recommencer autant qu'ils le souhaitent pour améliorer leur production ;

• la baladodiffusion change les rapports traditionnels : l'enseignant devient guide et l'élève auteur et acteur ; l'enseignant pouvant plus facilement différencier les apprentissages, apportant ainsi l'aide dont chacun a besoin ;

• les élèves se disent davantage motivés par l'utilisation des outils du quotidien ;

• les liens entre les familles et l'école sont renforcés, grâce à une visibilité plus grande du travail de tous.

#### • Écouter et comprendre :

Langues vivantes

✓ ✓

écouter et comprendre des messages oraux simples relevant de la vie quotidienne, des histoires simples (cycle  $\left(3\right)$ );

**Références au programme**

comprendre des messages oraux et des documents sonores de nature et de complexité variables (cycle (4).

#### • Parler en continu :

- mémoriser et reproduire des énoncés (cycle  $\left( \begin{array}{c} 3 \end{array} \right)$
- s'exprimer de manière audible, en modulant débit et voix (cycle 3) ;
- mobiliser à bon escient ses connaissances lexicales, culturelles, grammaticales pour produire un texte oral sur des sujets variés  $(cycle(4))$  ;
- mettre en voix son discours par la prononciation, l'intonation et la gestuelle adéquates (cycle (4).

#### **Compétences numériques**

#### • Communication et collaboration :

- partager et publier.
- Création de contenus :

 $\begin{bmatrix} \blacksquare \end{bmatrix}$ 

développer des documents visuels et sonores.

#### Équipement nécessaire

• De nombreux équipements mobiles permettent de mettre en œuvre la baladodiffusion. Dans la vidéo, il est question de baladeurs, d'ordinateurs et de clés USB. On peut également utiliser des tablettes, ou des smartphones (enregistrement audio ou vidéo).

Stockage des logiciels pour enregistrer et lire les formats audio

≪

 $\overline{\mathbf{X}}$ 

Э

• Pour l'enregistrement audio, une fonction dictaphone existe sur de très nombreux appareils. On peut aussi utiliser le logiciel libre et gratuit "Audacity".

• Le logiciel "Format Factory", libre gratuit, et très simple d'utilisation, qui permet de convertir n'importe quel format audio ou vidéo en mp3.

#### Espace de stockage nécessaire

 $\overline{a}$ 

• Pour mettre les fichiers à disposition des élèves et récupérer leur travail, il faut disposer d'un espace de stockage en ligne. Cela peut être l'ENT, si l'établissement en possède un, mais aussi le serveur de l'établissement, ou un serveur externe (dans le nuage).

## **Langues vivantes** o Des outils et des [exemples d'usages](http://eduscol.education.fr/langues-vivantes/enseigner/ressources-et-usages-numeriques/outils-et-pratiques-numeriques/la-baladodiffusion-au-service-de-loral.html) de la baladodiffusion. o Un tutoriel pour [faire ses premiers pas](http://www4.ac-nancy-metz.fr/interlangue/premiers_pas_balado_video.php) en baladodiffusion. o L'utilisation de [la baladodiffusion au collège](http://eduscol.education.fr/pid31438/integrer-des-outils-numeriques.html?mode_player=1&video=356746#webtv_titre) : des pratiques de classe et un témoignage de l'équipe de direction. متواجه المتوافق المتواجه المتواجه المتواجه المتواجه المتواجه المتواجه المتواجه المتواجه المتواجه المتواجه المتواجه

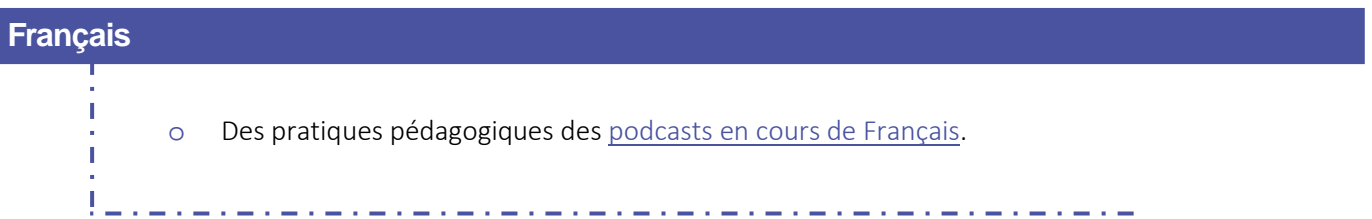

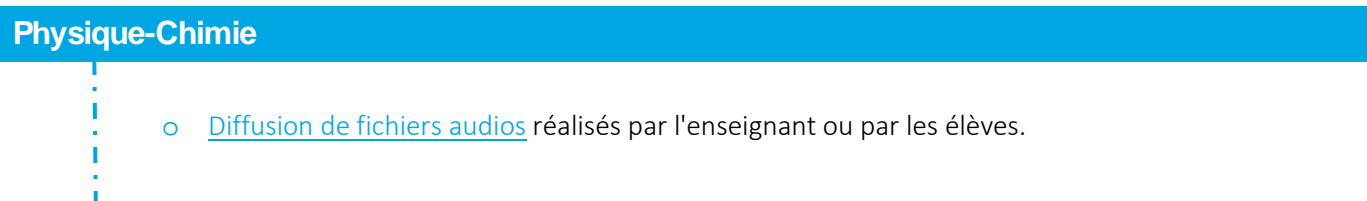

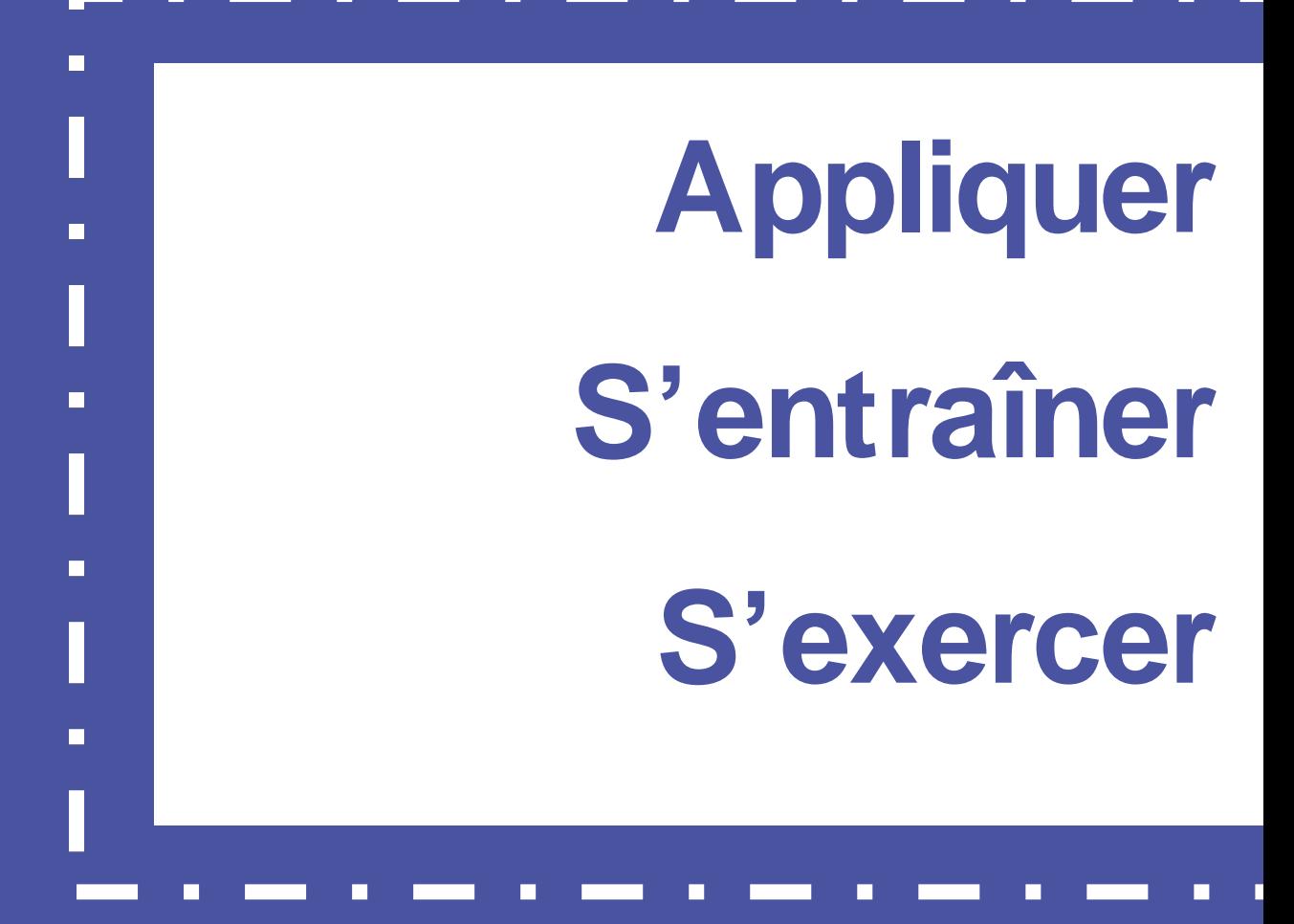

Apprendre par le jeu numérique

## **Apprendre par le jeu numérique**

**Un jeu en ligne** pour construire le concept de nombre

L'utilisation du jeu dans une démarche d'apprentissage se trouve justifiée par la connaissance de l'intérêt du jeu pour l'enfant. Le jeu représente à la fois une source de motivation et de plaisir et le moyen d'exercer des compétences dans des situations authentiques dans lesquelles l'élève est impliqué.

En proposant une grande variété de situations, le jeu numérique fournit, au joueur comme à l'enseignant, un retour visible sur les choix, le parcours et les stratégies de l'élève. Ces indications permettent d'identifier les réussites, de différencier les apprentissages et de consolider les connaissances.

**Un jeu sur tablette** pour travailler le calcul mental

**Cycles** 

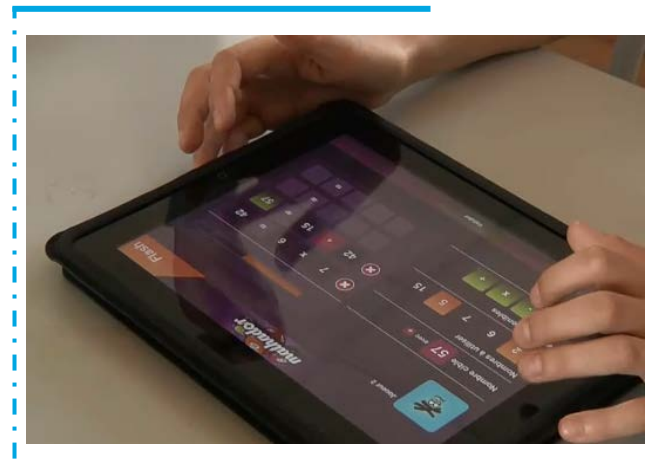

<http://dai.ly/k3kFHNtS40XO1CiWVn1>

Dans cette vidéo, des binômes d'élèves s'affrontent dans un tournoi de calcul mental en utilisant des tablettes. Les quatre opérations sont mobilisées pour atteindre un nombre cible déterminé selon 3 niveaux de difficulté. Les procédures individuelles de calcul sont proposées au groupe avant de les valider sur la tablette.

Des jeux de type « le compte est bon » et des énigmes mathématiques sont proposées dans l'application. Ils permettent d'aborder de façon ludique des éléments du programme du cycle 3 : maîtrise des opérations et de leur sens, ordre de grandeur, décomposition du nombre…

Enfin, l'enseignante de la classe témoigne de sa démarche : elle fait part de l'intérêt de l'usage des tablettes dans cette activité et elle explicite les compétences en jeu.

#### **Apports pédagogiques**

• L'utilisation d'un support numérique facilite la mise en œuvre de situations de jeu en allégeant la préparation matérielle. L'achat, la manipulation et l'entretien de boîtes de jeux peuvent être des obstacles qui sont levés avec le jeu numérique.

• Le support numérique permet d'accroître sensiblement les variables didactiques. Joueurs de niveaux différents jouant ensemble avec des niveaux de difficultés adaptés, groupes d'élèves, jeu contre la machine…

• Le numérique offre la possibilité de revenir sur le jeu avec les traces conservées pour opérer les rétroactions nécessaires aux apprentissages.

• Plusieurs fonctionnalités favorisent la différenciation : choix du niveau de difficulté, du temps de résolution et de la progressivité dans la difficulté des calculs.

## **Compétences numériques**

- Communication et collaboration :
	- interagir ;
	- partager et publier.

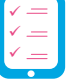

#### **Références au programme**

#### Mathématiques (cycle<sup>3</sup>)

En complément de l'usage du papier, du crayon et de la manipulation d'objets concrets, les outils numériques sont progressivement introduits. Ainsi, l'usage de logiciels de calcul et de numération permet d'approfondir les connaissances des propriétés des nombres et des opérations comme d'accroitre la maitrise de certaines techniques de calculs.

# $1852$

#### • Calculer :

- calculer avec des nombres décimaux, de manière exacte ou approchée, en utilisant des stratégies ou des techniques appropriées (mentalement, en ligne, ou en posant les opérations) ;
- contrôler la vraisemblance de ses résultats ;
- utiliser une calculatrice pour trouver ou vérifier un résultat.

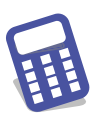

Plusieurs configurations de jeu peuvent être envisagées en fonction de la démarche pédagogique et de l'équipement disponible.

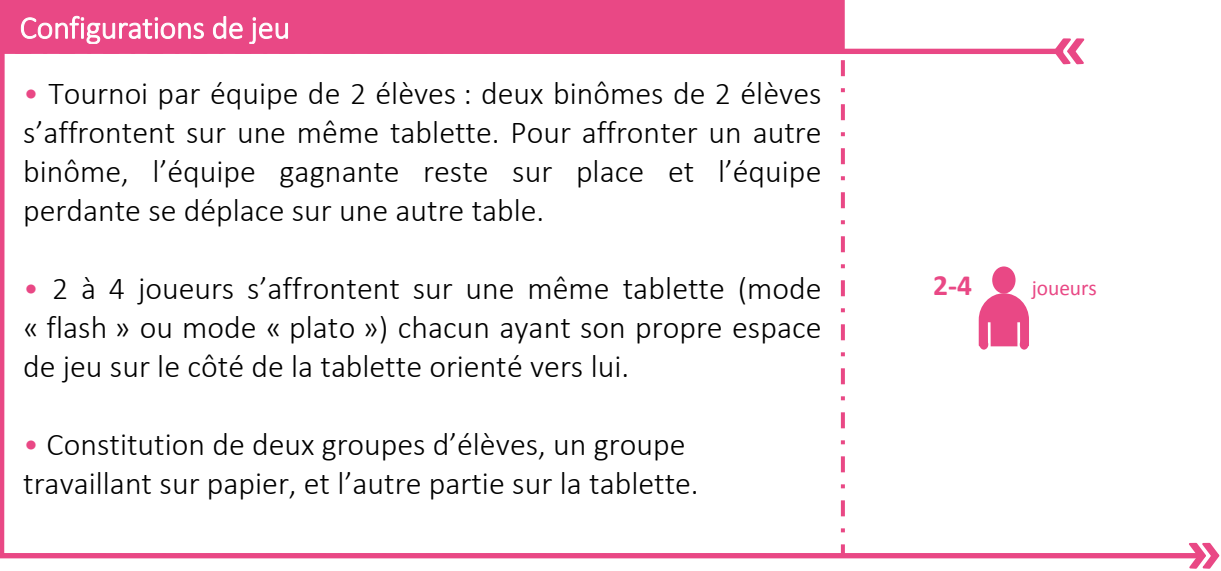

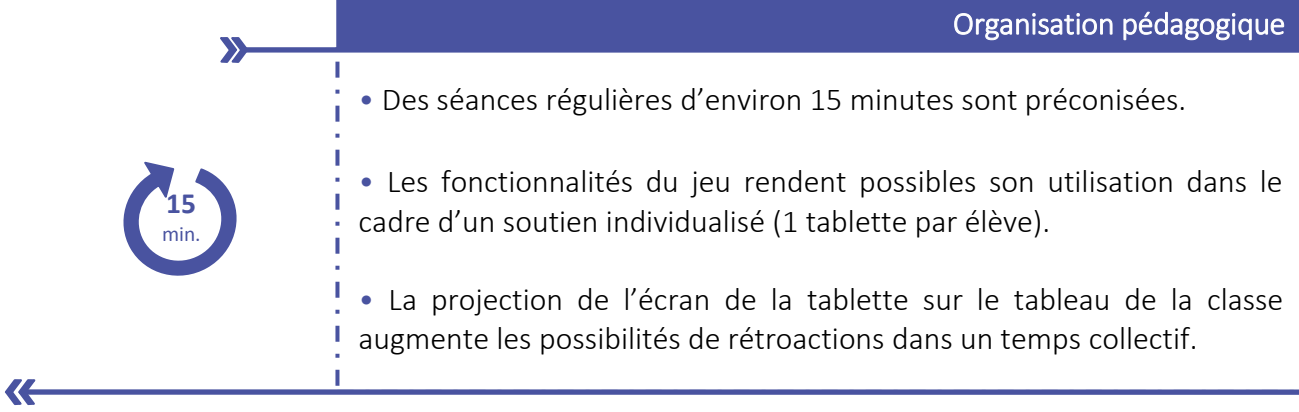

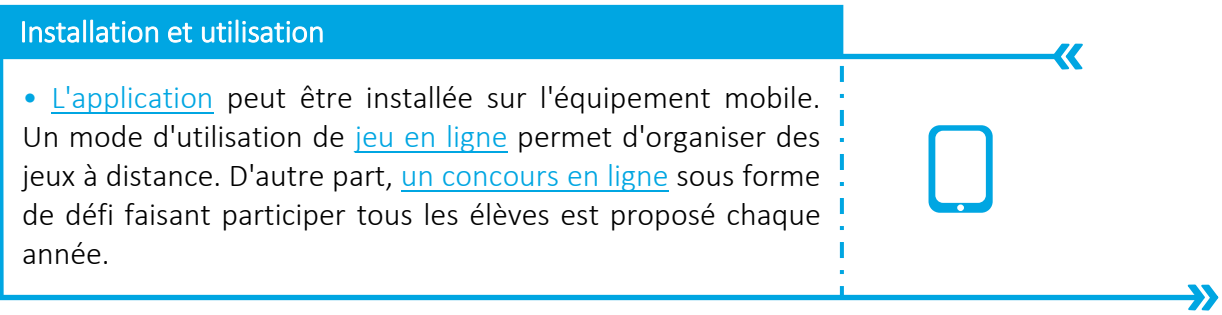

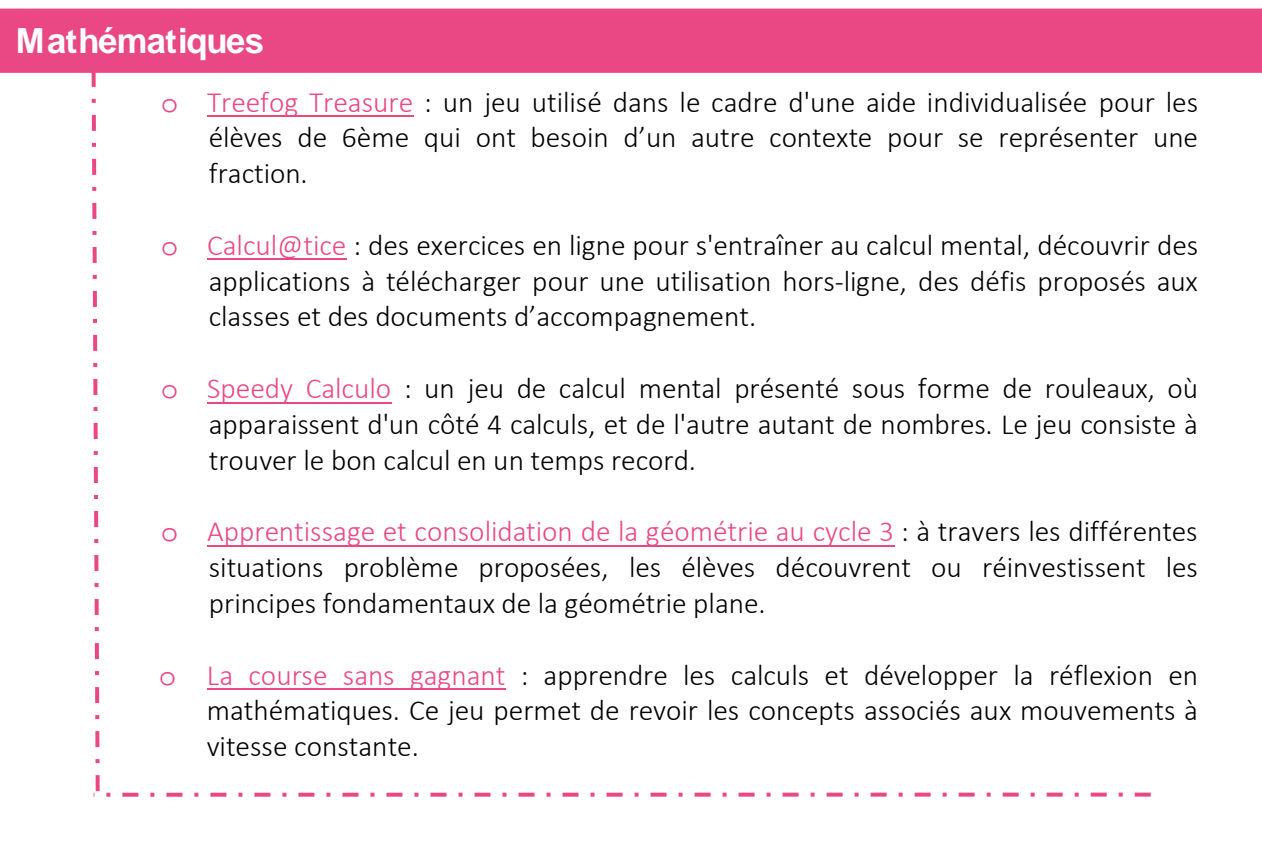

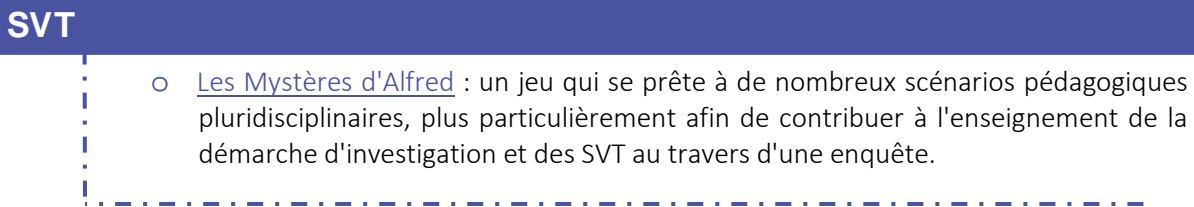

والمستوفي والمستوفي والمستوفي

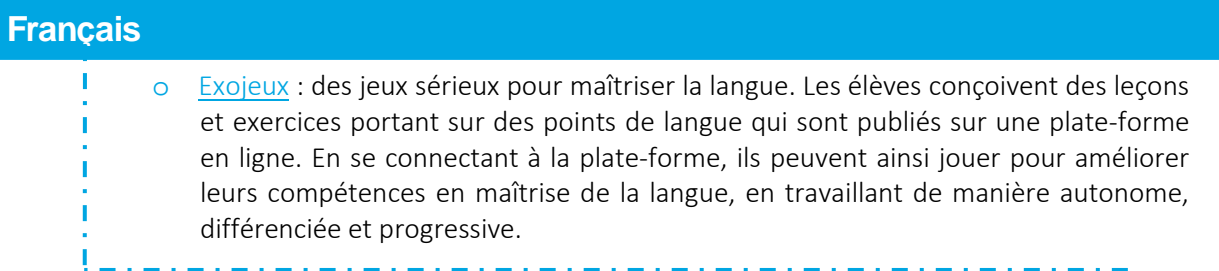

#### **Pluridisciplinaire**

D'autres exemples d'apprentissages par le jeu sont rassemblés sur le portail Apprendre avec [le jeu numérique.](http://eduscol.education.fr/jeu-numerique/#/)

<u> Andreas Ann an Aonaichte ann an Aonaichte ann an Aonaichte ann an Aonaichte ann an Aonaichte ann an Aonaichte</u>

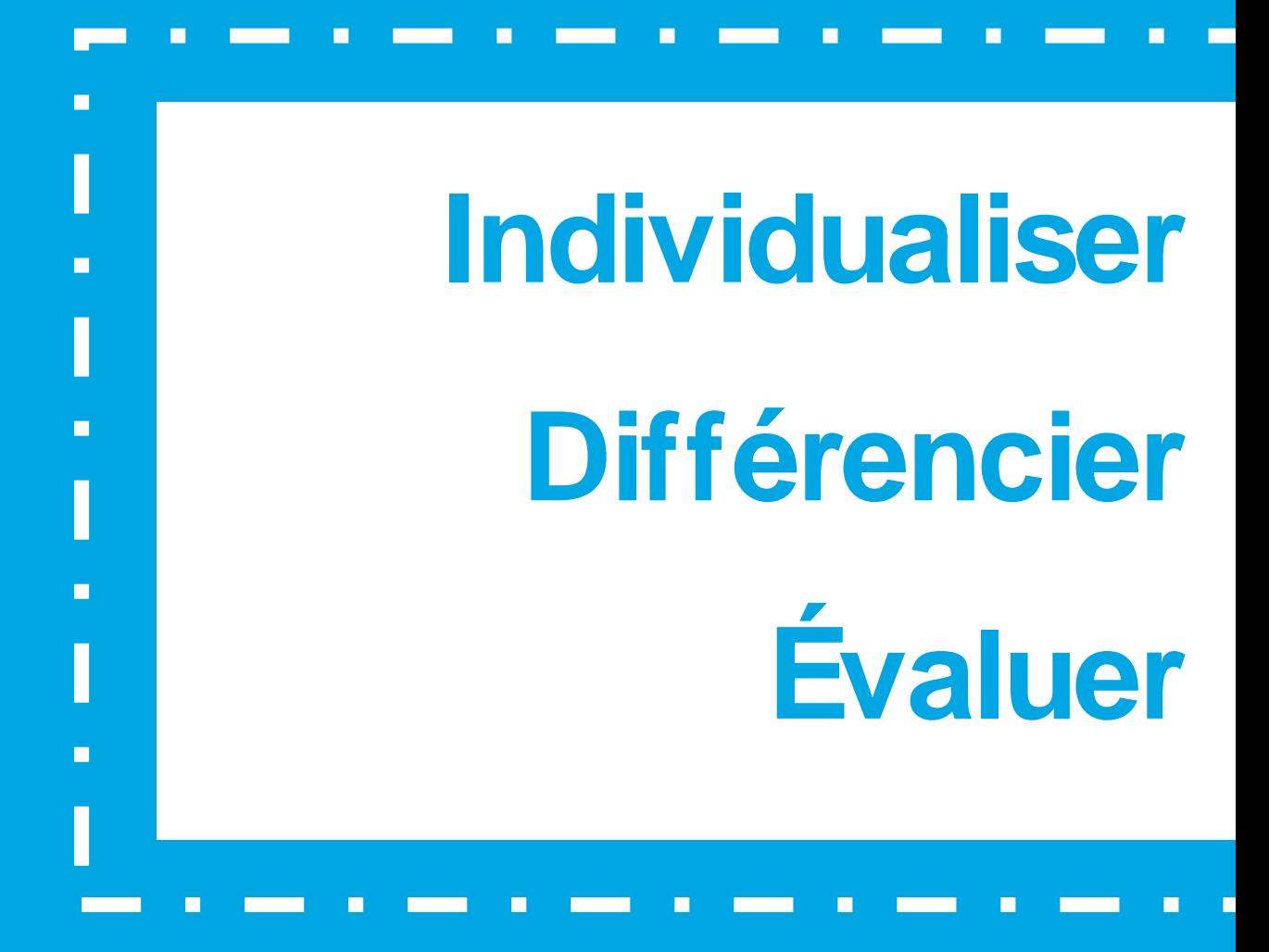

Développer des compétences orales

## **Développer**  des compétences orales

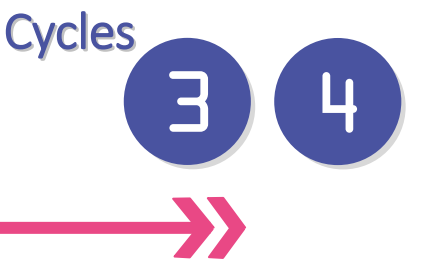

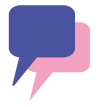

#### **Individualiser l'apprentissage** des langues

L'entraînement à la compréhension orale est l'occasion pour l'enseignant de transmettre aux élèves des stratégies qui leur permettent de progresser dans l'acquisition des savoir-faire dans ce domaine. Chaque élève, en fonction de son degré de maîtrise de la langue et de ses aptitudes, aura besoin de temps et de tâches spécifiques pour progresser dans cette activité langagière.

Sur son équipement mobile, l'élève travaille à son rythme, pendant les heures de cours mais aussi en dehors, de chez lui ou du CDI. De son côté, l'enseignant peut assurer un suivi individualisé et personnalisé pour chacun.

**ENT & allemand : préparer et** entraîner à la compréhension

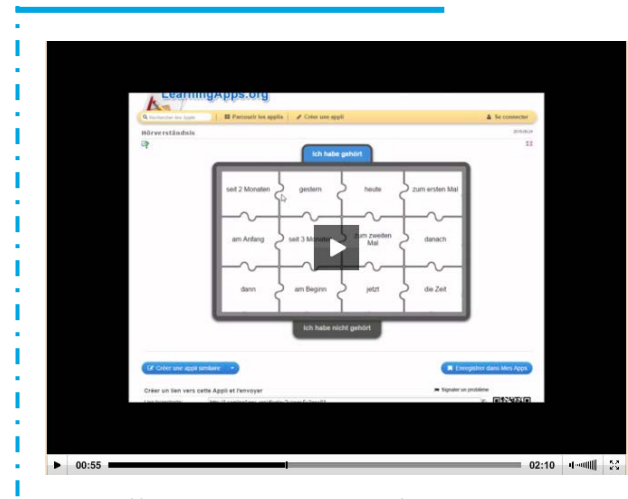

<http://allemand.spip.ac-rouen.fr/spip.php?article334>

Le professeur d'une classe d'allemand propose à ses élèves de s'entraîner à la compréhension orale à l'aide d'une tablette ou d'un ordinateur. Sur l'ENT, l'enseignant dépose un document audio ou vidéo, ainsi que des exercices interactifs aux difficultés croissantes qu'il a créés. Les élèves ont aussi accès à un dictionnaire en ligne.

C'est un exemple simple et concret de mise en œuvre de différenciation pédagogique grâce aux outils numériques pour l'entraînement à une activité langagière, chose difficile pour les élèves et pourtant nécessaire.

#### **Apports pédagogiques**

L'entraînement à la compréhension de l'oral est une préoccupation majeure des enseignants de langues vivantes. Les outils numériques sont des moyens de personnaliser et de différencier les apprentissages.

• L'élève travaille à son rythme et prend le temps dont il a besoin pour réaliser les activités que l'enseignant lui donne, pendant les heures de cours mais aussi en dehors.

• Une exposition accrue à la langue vivante rend possible les progrès de l'élève.

• La tablette permet un entraînement progressif à l'exercice difficile qu'est la maîtrise de l'oral ; les élèves habituellement silencieux peuvent eux aussi travailler l'oral, sans être paralysé par la prise de parole devant leurs camarades.

• Avec une tablette, l'élève peut accomplir plusieurs tâches : écouter un document audio, faire un exercice, s'enregistrer, et rendre son travail à l'enseignant. C'est un gain de temps et de place, l'outil offre de plus la traçabilité du travail de chacun.

• La tablette est l'outil de la différenciation : les élèves ne sont plus obligés de faire tous la même tâche en même temps à partir du même document. L'enseignant peut mettre à disposition des élèves plusieurs documents de nature ou de difficulté différentes, et donner des consignes de travail ou des activités personnalisées à réaliser. Chacun, depuis son équipement mobile, peut construire son parcours, être assuré de progresser, et ainsi gagner en confiance.

#### **Références au programme**

#### Langues vivantes

- Écouter et comprendre :
	- écouter et comprendre des messages oraux simples relevant de la vie quotidienne, des histoires simples (cycle 3);
	- comprendre des messages oraux et des documents sonores de nature et de complexité variables (cycle<sup>4</sup>).

#### • Parler en continu :

- mémoriser et reproduire des énoncés (cycle 3);
- s'exprimer de manière audible, en modulant débit et voix (cycle  $\left( \begin{array}{c} 3 \end{array} \right)$  ;
- mobiliser à bon escient ses connaissances lexicales, culturelles, grammaticales pour produire un texte oral sur des sujets variés  $(cycle<sup>4</sup>)$ ;
- mettre en voix son discours par la prononciation, l'intonation et la gestuelle adéquates (cycle<sup>4</sup>).

#### **Compétences numériques**

- Communication et collaboration :
	- interagir ;
	- **partager et publier.**
- Création de contenu :
	- développer des documents visuels et sonores.

#### Un logiciel sous licence libre U • Plusieurs équipements informatiques mobiles permettent de faire travailler la compréhension de l'oral. Dans la vidéo, il est question de tablettes, smartphones, ou d'ordinateurs. On peut également utiliser des baladeurs. • Il existe de nombreux sites qui proposent des ressources audio et vidéo libres et gratuites pour travailler l'oral en langues vivantes. Parmi elles, peuvent être citées Audio-Lingua, Podcaz, AudioL@ngues... Une liste de ces [ressources numériques](http://eduscol.education.fr/langues-vivantes/enseigner/ressources-et-usages-numeriques/ressources-numeriques/ressources-audiovideo-libres-et-gratuites.html) est disponible sur Éduscol. • Pour l'enregistrement audio, une fonction dictaphone existe sur de très nombreux appareils. Autrement, l'application [Audacity,](http://www.langues.ac-versailles.fr/spip.php?article478) un logiciel libre et gratuit qui permet d'enregistrer et de monter du son, peut être utilisé. • Pour mettre les fichiers à disposition des élèves et récupérer leur travail, il faut disposer d'un espace de stockage en ligne. L'échange et le partage de document peut se faire via l'ENT si l'établissement en possède un, mais aussi via le serveur de l'établissement, ou encore via un serveur externe.

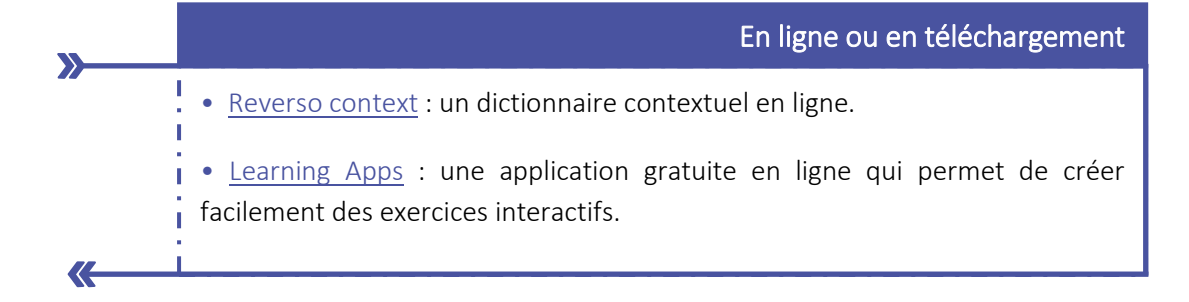

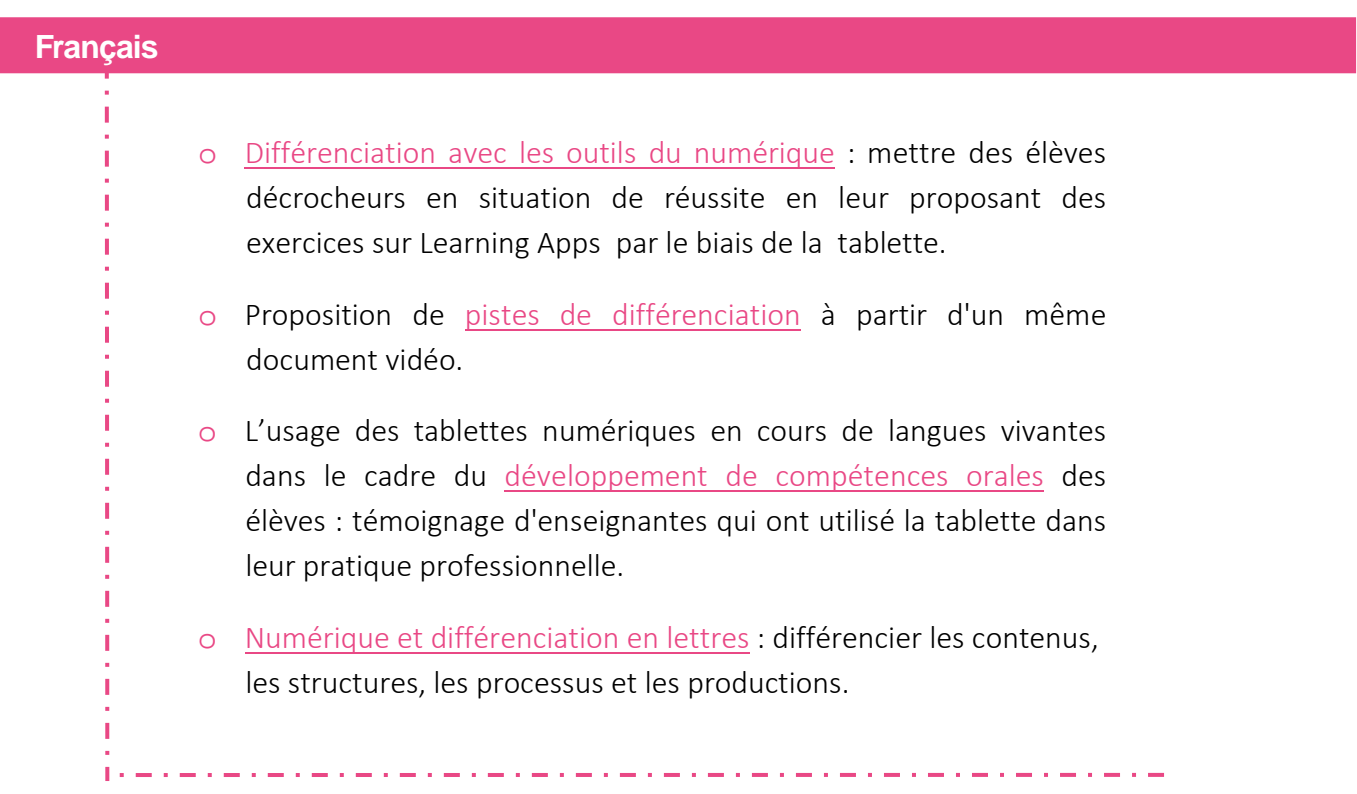

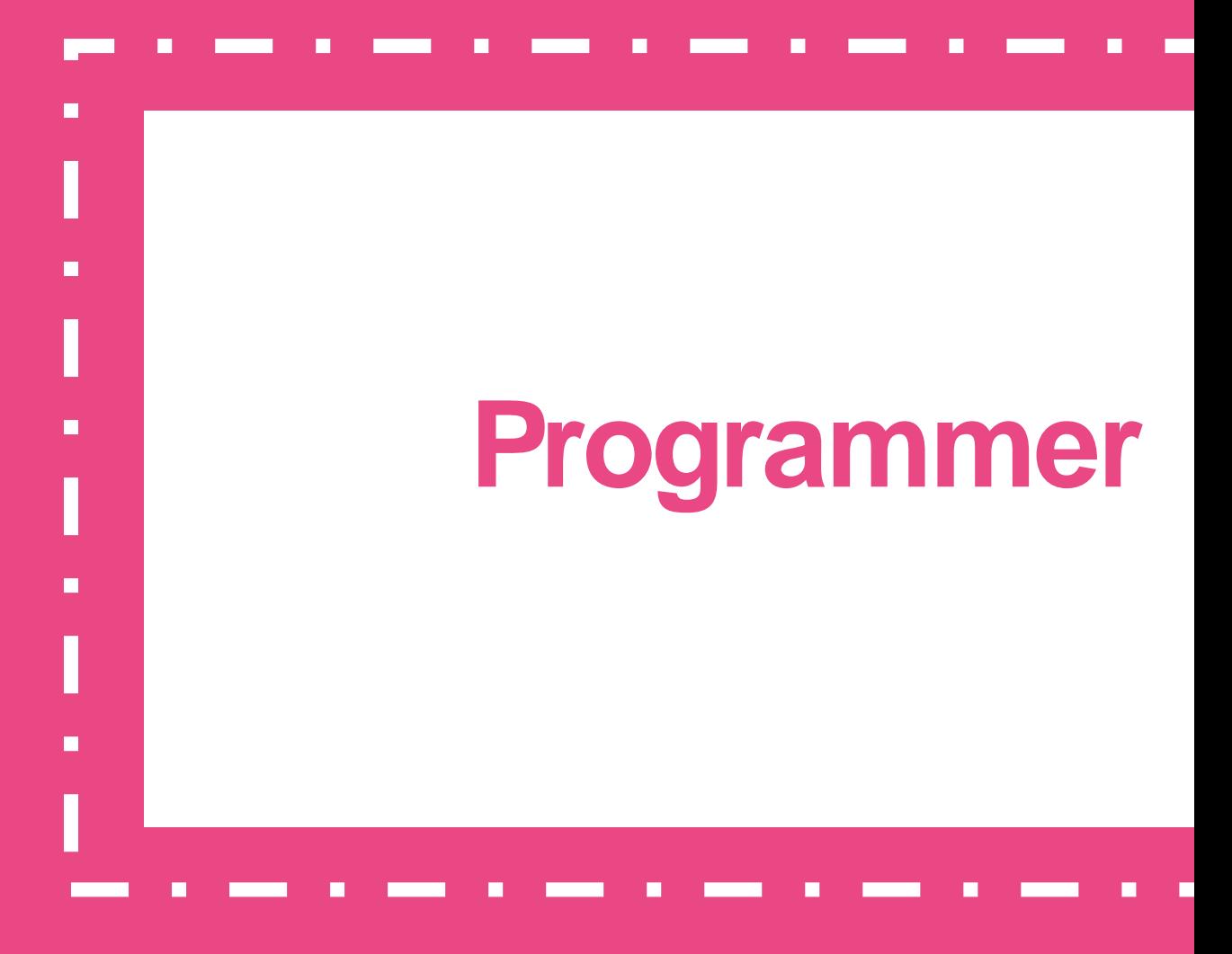

Créer et modifier un algorithme simple

## **Créer et modifier un algorithme simple**

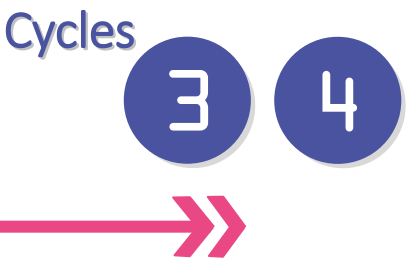

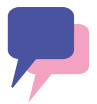

#### **Programmer sur tablette** pour réaliser un projet

L'enseignement de l'informatique dans les programmes a pour objectif d'apporter des clés de compréhension d'un monde numérique en constante évolution. Il s'agit pour les élèves d'acquérir des méthodes qui construisent la pensée algorithmique et non une connaissance exhaustive d'un langage ou d'un logiciel particulier.

Au cours des étapes d'un projet à réaliser, des activités de programmation mobilisent l'inventivité et la créativité ainsi que des connaissances dans des domaines disciplinaires précis. Les outils utilisés et les démarches employées pour élaborer ces productions contribuent à décrypter le monde numérique environnant.

**De la logique au code**

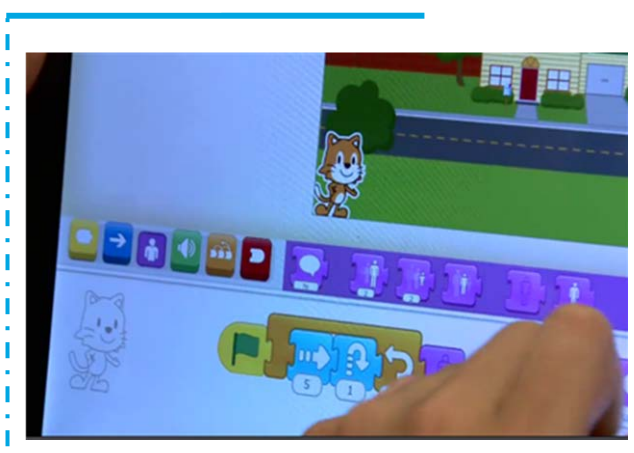

<http://dai.ly/k6Pe65na81sEEJiWVqT>

Après une présentation de l'outil de programmation utilisé, l'enseignant expose aux élèves une courte vidéo montrant un personnage qui se déplace en réalisant différentes actions. À l'aide d'une série d'instructions qui ont fait l'objet d'une analyse lors d'une séance précédente, les élèves sont amenés à sélectionner des blocs d'instructions, à les organiser chronologiquement.

Dans un deuxième temps, l'algorithme produit par les élèves est testé sur une tablette avec une application de programmation. La démarche par essais erreurs conduit à animer le personnage de façon identique. Une analyse des procédures mises en œuvre est réalisée collectivement à l'aide du tableau numérique interactif.

#### **Programmer Programmer**

#### **Apports pédagogiques**

• initier au langage informatique et réaliser des programmes simples ;

- construire des algorithmes qui comprennent des instructions simples (action déclenchée par un évènement, séquence d'instructions, boucle, instructions conditionnelles, variable) ;
- aborder les savoirs par la résolution de problèmes ;
- apprendre à organiser sa pensée de façon claire et logique ;
- se structurer dans un espace représenté ;
- imaginer, créer, anticiper, partager ;
- réaliser un projet en collaboration.

#### **Compétences numériques**

- Communication et collaboration :
	- interagir ;
	- collaborer.

#### • Création de contenu :

mobiliser la pensée algorithmique.

#### ✓ ✓ ✓

#### **Références au programme**

#### Sciences et Technologies

- Repérer et comprendre la communication et la gestion de l'information (cycle (+))
	- notions d'algorithmes, les objets programmables.
- Concevoir, créer, réaliser (cycle 4)
	- **·** imaginer, concevoir et programmer des applications informatiques nomades.
- Pratiquer des langages (cycle (4)
	- appliquer les principes élémentaires de l'algorithmique et du codage à la résolution d'un problème simple.
- L'informatique et la programmation (cycle  $(4)$ )
	- écrire, mettre au point et exécuter un programme.
- Écrire, mettre au point et exécuter un programme  $(cycle(4))$ 
	- analyser le comportement attendu d'un système réel et décomposer le problème posé en sousproblèmes afin de structurer un programme de commande ;
	- écrire, mettre au point (tester, corriger) et exécuter un programme commandant un système réel et vérifier le comportement attendu ;
	- écrire un programme dans lequel des actions sont déclenchées par des événements extérieurs.

#### **Mathématiques**

espace et géométrie : (Se) repérer et (se) déplacer dans l'espace en utilisant ou en élaborant des représentations (cycle 3);

 $18523$ 

écrire, mettre au point et exécuter un programme simple (cycle +).

#### Un logiciel sous licence libre

• Scratch est un logiciel conçu pour initier dès l'âge de 8 ans les l élèves à des concepts fondamentaux en mathématiques et en informatique. Cet outil repose sur une approche ludique de l'algorithmique afin d'aider les élèves à créer, à raisonner et à coopérer. Il favorise également le partage sur le Web.

• Dans la vidéo "De la logique au code", l'enseignant utilise Scratch Junior qui est une déclinaison de cette application. En la créant, les concepteurs ont repensé l'interface et le langage de programmation pour les rendre adaptés aux plus jeunes, tant sur le plan du développement cognitif et personnel que social et affectif.

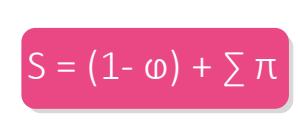

K

#### En ligne ou en téléchargement

•.L'application Scratch Junior est aussi sous licence libre. Elle est téléchargeable gratuitement sur [tablettes IOS](https://itunes.apple.com/us/app/scratchjr/id895485086?ls=1&mt=8) e[t tablettes Android.](https://play.google.com/store/apps/details?id=org.scratchjr.android)

• Scratch est aussi utilisable [en ligne.](https://scratch.mit.edu/scratch2download/) Aucune inscription n'est demandée si I l'on ne souhaite pas sauvegarder sa création sur le site de Scratch et la partager. Sans inscription, il est toutefois possible de télécharger sa création sur le disque dur d'un ordinateur.

• L'usage "hors ligne" requiert le [téléchargement](https://scratch.mit.edu/scratch2download/) et l'installation du logiciel sur un ordinateur. Cette solution est la plus efficace ; elle permet de se passer d'une connexion internet.

#### Une mise en œuvre sur un territoire

• Le [défi Scratch Aveyron](http://pedagogie.ac-toulouse.fr/intra-ia12/ressourcespedagogiques12/spip.php?rubrique109) propose un parcours sur les voies de la programmation et de la création numérique. Durant l'année scolaire, des défis sont lancés permettant aux élèves de comprendre les concepts logiques de base (séquence, itération, condition), d'apprendre à organiser sa pensée, d'imaginer, de créer et de partager. Chaque défi est accompagné d'un [tutoriel](http://pedagogie.ac-toulouse.fr/intra-ia12/ressourcespedagogiques12/spip.php?article214) qui permet aux enseignants et aux élèves une prise en main facilitée de l'application. Les productions des [écoles de l'Aveyron](https://scratch.mit.edu/studios/1821947/) sont en ligne.

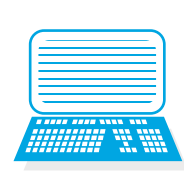

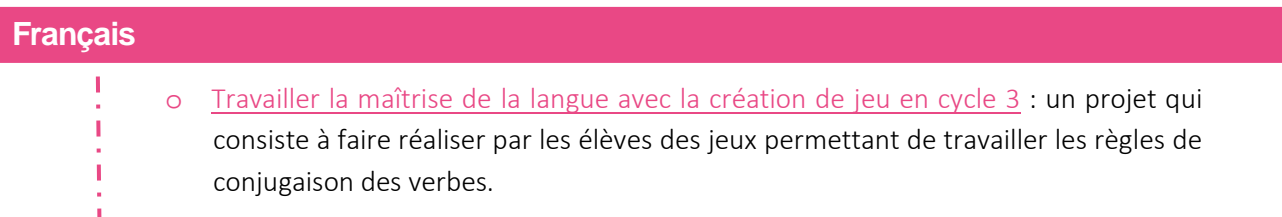

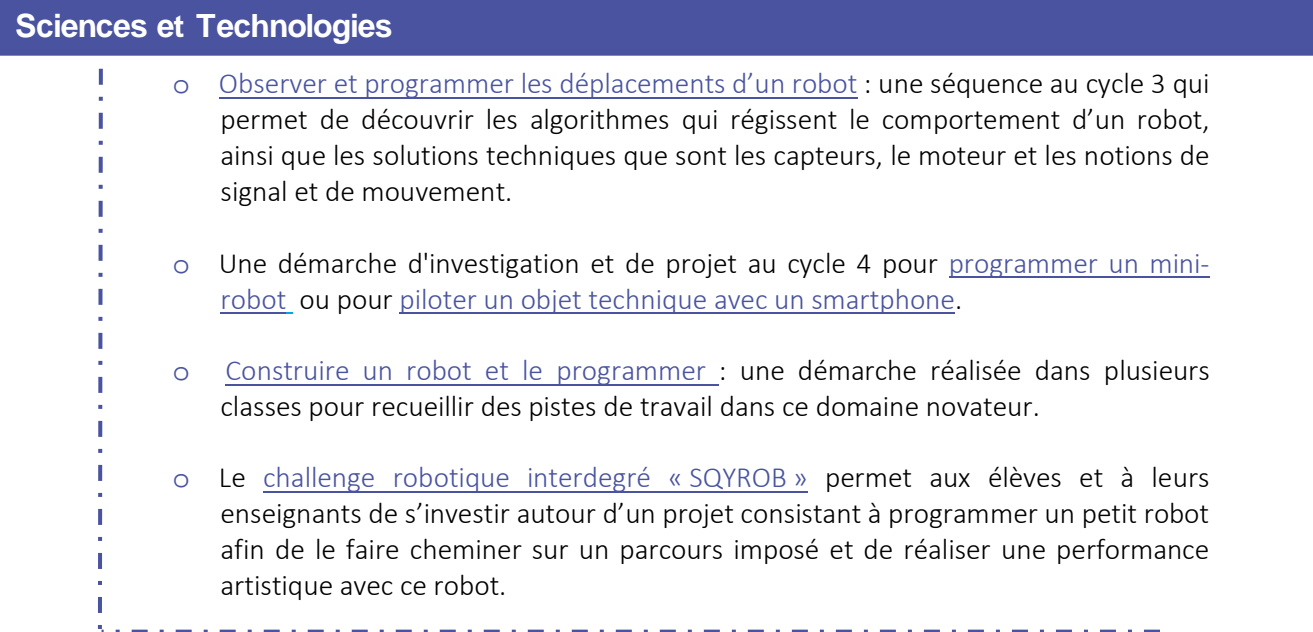

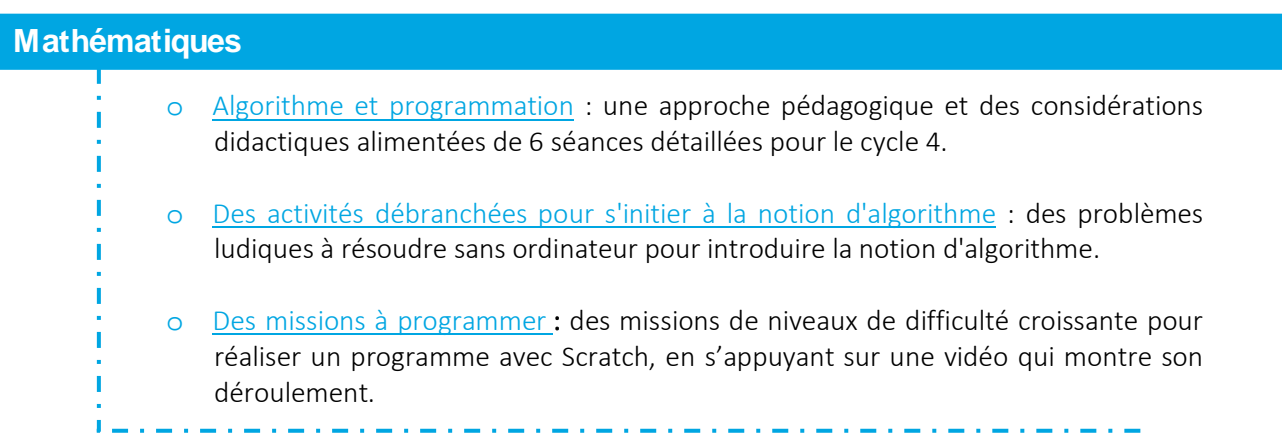

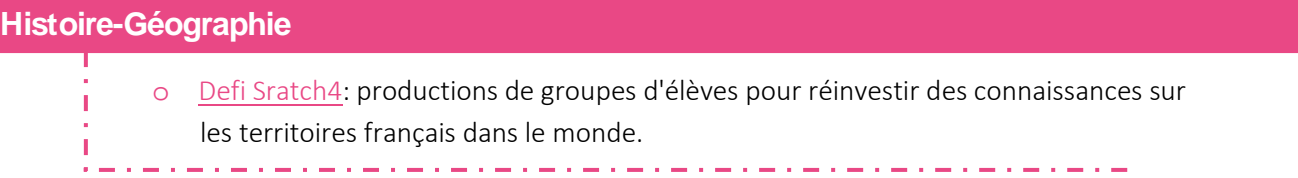

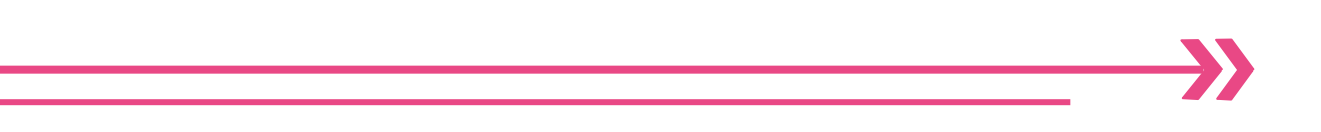

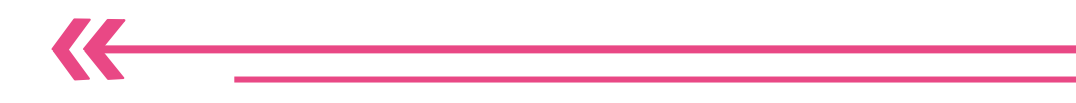

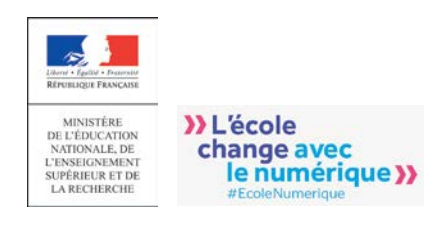